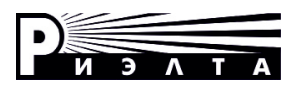

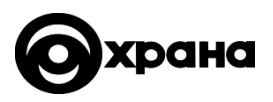

# **ООО «НПП РИЭЛТА»**

# **ПРИБОРЫ ПРИЕМНО-КОНТРОЛЬНЫЕ ОХРАННЫЕ ППКО «Заря-УО-IP-GPRS»**

**Руководство по эксплуатации ЯЛКГ.425511.010 РЭ**

EAC

# Содержание

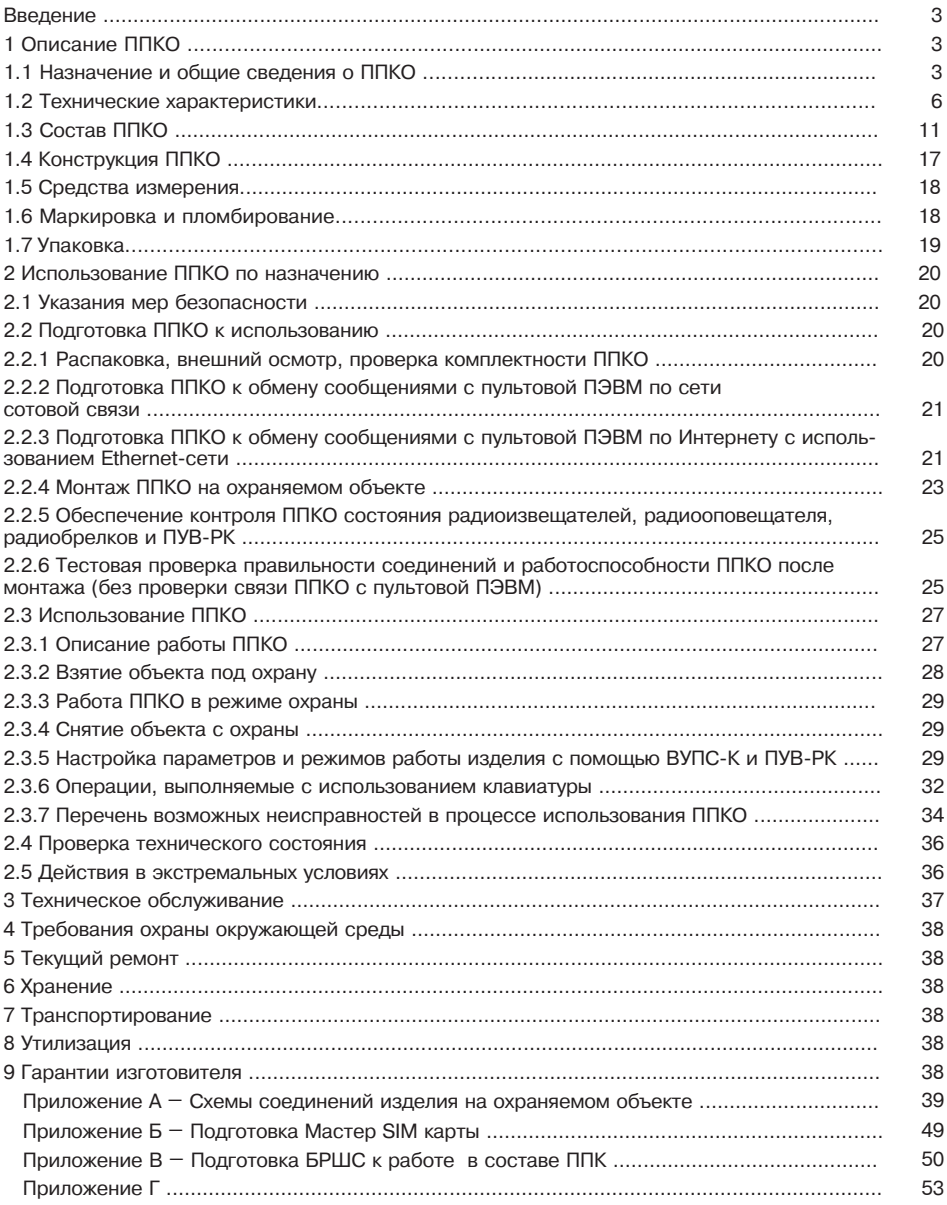

## **Введение**

Настоящее руководство по эксплуатации ЯЛКГ.425511.010 РЭ (далее – РЭ) применимо для приборов:

- прибор приемно-контрольный охранный «Заря-УО-IP-GPRS» (далее – «Заря-УО-IP-GPRS», если излагаемое относится только к приборам данного типа);<br>- прибор приемно-контрольный охранный «Заря-УО-IP-GPRS»

приемно-контрольный охранный «Заря-УО-IP-GPRS» исп.1 (далее «Заря-УО-IP-GPRS» исп.1, если излагаемое относится только к приборам данного типа);

- прибор приемно-контрольный охранный «Заря-УО-IP-GPRS» исп.2 (далее – «Заря-УО-IP-GPRS» исп.2, если излагаемое относится только к приборам данного типа);

- прибор приемно-контрольный охранный «Заря-УО-IP-GPRS» исп.2М (далее – «Заря-УО-IP-GPRS» исп.2М, если излагаемое относится только к приборам данного типа);

- прибор приемно-контрольный охранный «Заря-УО-IP-GPRS» исп.3 (далее – «Заря-УО-IP-GPRS» исп.3, если излагаемое относится только к приборам данного типа);

- прибор приемно-контрольный охранный «Заря-УО-IP-GPRS» исп.4 (далее – «Заря-УО-IP-GPRS» исп.4, если излагаемое относится только к приборам данного типа);

- прибор приемно-контрольный охранный «Заря-УО-IP-GPRS» исп.5 (далее – «Заря-УО-IP-GPRS» исп.5, если излагаемое относится только к приборам данного типа).

Если излагаемое относится ко всем типам приборов, то для их обозначения применяется сокращение – ППКО.

Настоящее РЭ предназначено для персонала организаций и лиц, осуществляющих хранение, транспортирование, монтаж и применение ППКО.

### **1 Описание ППКО**

#### **1.1 Назначение и общие сведения о ППКО**

1.1.1 ППКО (кроме «Заря-УО-IP-GPRS» исп.5) предназначен для передачи сообщений на ПЭВМ пульта централизованного наблюдения (далее – ПЦН) об изменении состояния до шести охранных и/или пожарных шлейфов сигнализации (далее – ШС). При совместном использовании с «Заря-УО-IP-GPRS», «Заря-УО-IP-GPRS» исп.1, «Заря-УО-IP-GPRS» исп.2, «Заря-УО-IP-GPRS» исп.2М:

а) блоков расширения шлейфов сигнализации «Ладога БРШС-А», «Ладога БРШС-А» исполнение 1, «Ладога БРШС-А» исполнение 3, «БРШС-Ех» (далее – БРШС) обеспечивается контроль 14 радиальных ШС;

б) блока расширения шлейфов сигнализации радиоканального «Ладога БРШС-РК-485» исполнение 1 (далее – БРШС-РК) обеспечивается контроль 16 радиоканальных извещателей и до тридцати одного извещателя охранного ручного радиоканального «Ладога КТС-РК» (далее – КТС-РК).

«Заря-УО-IP-GPRS» исп.5 предназначен для передачи сообщений на ПЭВМ ПЦН об изменении состояния до шестнадцати каналов радиоканальных охранных извещателей и до тридцати одного КТС-РК. Общее количество извещателей, оповещателей, брелков и пультов должно быть не более 31 шт.

1.1.2 Программное обеспечение (далее – ПО) и протокол обмена сообщениями ППКО с пультовой ПЭВМ совместимы с ПО и протоколом обмена, применяемыми в системах передачи извещений «Заря» (далее – СПИ) для связи с пультовой ПЭВМ, что позволяет осуществлять совместную работу ППКО с СПИ.

1.1.3 ППКО размещается в охраняемом помещении.

1.1.4 Для предупреждения о несанкционированном вскрытии крышки ППКО используется микровыключатель (далее – кнопка «ВЗЛОМ»), расположенный на печатной плате ППКО, при срабатывании которого на ППКО передается сообщение «Взлом корпуса».

1.1.5 Управление работой ППКО производится централизованно – пультовой ПЭВМ, размещаемой в пункте централизованной охраны (далее – ПЦО).

Связь между ПЭВМ и ППКО двухсторонняя. ПЭВМ с заданным периодом осуществляет опрос всех ППКО.

Обмен ведется в формате протокола ТСР/IP. Обмен защищен шифрацией псевдослучайными ключами, обеспечивающей защиту «от сканирования» и несанкционированной подмены ППКО. Обмен ППКО сообщениями с ПЭВМ осуществляется через интернет с использованием:

- Ethernet-сети для «Заря-УО-IP-GPRS», «Заря-УО-IP-GPRS» исп.1, «Заря-УО-IP-GPRS» исп.2, «Заря-УО-IP-GPRS» исп.2М, «Заря-УО-IP-GPRS» исп.4;

- сети сотовой связи с возможностью замены одного (приоритетного) из двух возможных операторов сотовой связи другим для «Заря-УО-IP-GPRS», «Заря-УО-IP-GPRS» исп.1,

«Заря-УО-IP-GPRS» исп.2, «Заря-УО-IP-GPRS» исп.2М, «Заря-УО-IP-GPRS» исп.3 и «Заря-УО-IP-GPRS» исп.5.

**Примечание** – Замена оператора сотовой связи возможна по команде оператора пультовой ПЭВМ. Выдача оператором пультовой ПЭВМ команды на замену оператора сотовой связи может быть необходима в связи с:

- не удовлетворительным уровнем сигналов базовой станции сотовой связи;

- неприемлемым тарифом оператора сотовой связи;

- необходимостью проверки связи ППКО и пультовой ПЭВМ (п. 2.2.5).

Для «Заря-УО-IP-GPRS», «Заря-УО-IP-GPRS» исп.1, «Заря-УО-IP-GPRS» исп.2, «Заря-УО-IP-GPRS» исп.2М предусмотрены два режима обмена ППКО сообщениями с пультовой ПЭВМ:

#### а) Режим переключения

В режиме переключения связь ППКО с пультовой ПЭВМ осуществляется по Ethernet-сети (основной, приоритетный, канал связи) или по сети сотовой связи (резервный канал связи). При работе по основному каналу связи обмен по резервному каналу связи ППКО с пультовой ПЭВМ не производится

б) Режим дублирования

В режиме дублирования связь ППКО с пультовой ПЭВМ осуществляется одновременно по Ethernet-сети (основной, приоритетный, канал связи) и по сети сотовой связи (дублирующий канал связи). ППКО передает сообщения одновременно по обоим каналам связи. Пультовая ПЭВМ периодически проверяет оба канала.

1.1.6 ППКО позволяет использовать программно задаваемую с ПЦО тактику взятия под охрану и снятия объектов с охраны.

1.1.7 Перевод ППКО в режим охраны и снятия с охраны может осуществляться с помощью:

- выносного устройства постановки/снятия (далее – ВУПС) с электронными ключами типа Touch Mеmory;

- выносного устройства постановки/снятия клавиатурного типа «Заря ВУПС-К» (далее – ВУПС-К);

- считывателя «MATRIX-II» с электронными proximity-картами.

Дополнительно для «Заря-УО-IP-GPRS», «Заря-УО-IP-GPRS» исп.1, «Заря-УО-IP-GPRS» исп.2, «Заря-УО-IP-GPRS» исп.2М, «Заря-УО-IP-GPRS» исп.5 перевод в режим охраны и снятия с охраны может осуществляться с помощью:

- извещателя КТС-РК;

- пульта выносного радиоканального «ПУВ-РК» (далее – ПУВ-РК).

1.1.8 Контроль режимов работы ППКО и состояний ШС осуществляется с помощью:

- световых индикаторов ШС, расположенных на плате ППКО;

- выносного светодиода;

- световых и звуковых индикаторов блока выносной индикации «Ладога БВИ-А» (далее – БВИ-А);

- световых и звуковых индикаторов устройства постановки/снятия ВУПС, световых и звуковых индикаторов ВУПС-К;

- отображением соответствующих сообщений на экране пультовой ПЭВМ (устанавливается на ПЦО) и их сохранением в памяти ПЭВМ.

**Примечание** – ШС могут быть проводными и/или беспроводными (радиоканальными).

1.1.9 К ППКО могут подключаться извещатели, питающиеся от вторичных источников электропитания, и/или извещатели, питающиеся от ППКО по ШС.

**Примечание** – При подключении пожарных извещателей к пожарному ШС ППКО следует руководствоваться указаниями, приведенными в приложении А.

1.1.10 Сопротивление ШС, без учета сопротивления выносного оконечного резистора, не должно превышать 330 Ом.

#### **Примечания:**

1) Для «Заря-УО-IP-GPRS» исп.5 контроль состояния не более 16 радиоканальных ШС осуществляет ППКО.

 2) Для «Заря-УО-IP-GPRS», «Заря-УО-IP-GPRS» исп.1, «Заря-УО-IP-GPRS» исп.2, «Заря-УО-IP-GPRS» исп.2М контролируется:

- не более 16 ШС (при применении БРШС-РК), из которых ППКО контролирует не более шести проводных ШС. Контроль состояния радиоканальных ШС осуществляет БРШС-РК.

- не более 14 ШС (при применении БРШС), из которых ППКО контролирует не бо-

лее шести проводных ШС. Контроль состояния 8 дополнительных проводных ШС осуществляет БРШС.

3) Одновременное подключение БРШС-РК и БРШС к ППКО не допускается.

1.1.11 Суммарный ток, потребляемый активными извещателями одного ШС, не должен превышать 5 мА (без учета тока через сопротивление выносного резистора ШС).

 «Заря-УО-IP-GPRS» исп.2, «Заря-УО-IP-GPRS» исп.2М имеют выходы для подключения извещателей, питающихся от вторичных источников питания. Суммарный ток потребления, подлкючаемых извещателей, не более 1,0 А.

1.1.12 «Заря-УО-IP-GPRS», «Заря-УО-IP-GPRS» исп.1, «Заря-УО-IP-GPRS» исп.3 и «Заря-УО-IP-GPRS» исп.4 может передавать информацию на ПЦО о состоянии сети 230 В и аккумуляторной батареи внешнего источника питания (при наличии соответствующих информационных выходов у внешнего источника питания):

- состоянию АКБ «Норма» соответствует замыкание контактов «АКБ» и «-12В» платы;

- состоянию АКБ «Не норма» соответствует размыкание контактов «АКБ» и «-12В» платы;

- состоянию СЕТЬ «Норма» соответствует замыкание контактов «СЕТЬ» и «-12В» платы;

- состоянию СЕТЬ «Не норма» соответствует размыкание контактов «СЕТЬ» и «-12В» платы.

**Примечание** – Ток, протекающий через замкнутые контакты – не более 1 мА.

«Заря-УО-IP-GPRS» исп.2, «Заря-УО-IP-GPRS» исп.2М, «Заря-УО-IP-GPRS» исп.5 передают информацию на ПЦО о состоянии сети 230 В и внутренней АКБ.

1.1.13 Конструкция ППКО не предусматривает его использования в условиях воздействия агрессивных сред и во взрывоопасных помещениях.

1.1.14 Примеры записи изделия при его заказе и в документации другой продукции, где оно может быть применено:

**Прибор приемно-контрольный охранный «Заря-УО-IP-GPRS»,** 

**ЯЛКГ.425511.010 ТУ** (для заказа);

**Прибор приемно-контрольный охранный «Заря-УО-IP-GPRS»** 

**БФЮК.425513.016, ЯЛКГ.425513.010 ТУ** (для ссылки на изделие в документации другой продукции);

**Прибор приемно-контрольный охранный «Заря-УО-IP-GPRS» исп.1, ЯЛКГ.425511.010 ТУ** (для заказа);

**Прибор приемно-контрольный охранный «Заря-УО-IP-GPRS» исп.1 БФЮК.425513.021, ЯЛКГ.425513.010 ТУ** (для ссылки на изделие в документации другой продукции);

**Прибор приемно-контрольный охранный «Заря-УО-IP-GPRS» исп.2 ЯЛКГ.425511.010 ТУ** (для заказа);

**Прибор приемно-контрольный охранный «Заря-УО-IP-GPRS» исп.2 БФЮК.425513.022, ЯЛКГ.425511.010 ТУ** (для ссылки на изделие в документации другой продукции);

**Прибор приемно-контрольный охранный «Заря-УО-IP-GPRS» исп.2М ЯЛКГ.425511.010 ТУ** (для заказа);

**Прибор приемно-контрольный охранный «Заря-УО-IP-GPRS» исп.2М БФЮК.425513.034, ЯЛКГ.425511.010 ТУ** (для ссылки на изделие в документации другой продукции);

**Прибор приемно-контрольный охранный «Заря-УО-IP-GPRS» исп.3 ЯЛКГ.425511.010 ТУ** (для заказа);

**Прибор приемно-контрольный охранный «Заря-УО-IP-GPRS» исп.3 БФЮК.425513.030, ЯЛКГ.425511.010 ТУ** (для ссылки на изделие в документации другой продукции);

**Прибор приемно-контрольный охранный «Заря-УО-IP-GPRS» исп.4 ЯЛКГ.425511.010 ТУ** (для заказа);

**Прибор приемно-контрольный охранный «Заря-УО-IP-GPRS» исп.4 БФЮК.425513.031, ЯЛКГ.425511.010 ТУ** (для ссылки на изделие в документации другой продукции);

**Прибор приемно-контрольный охранный «Заря-УО-IP-GPRS» исп.5 ЯЛКГ.425511.010 ТУ** (для заказа);

**Прибор приемно-контрольный охранный «Заря-УО-IP-GPRS» исп.5 БФЮК.425511.013, ЯЛКГ.425511.010 ТУ** (для ссылки на изделие в документации другой продукции);

## **1.2 Технические характеристики**

1.2.1 Время готовности ППКО к работе – не более 15 секунд. Время готовности ППКО к работе в составе СПИ «Заря» в значительной степени зависит от аппаратуры канала связи ППКО с пультовой ПЭВМ (приведено для справки).

1.2.2 Информативность ППКО – не менее двадцати.

1.2.3 Для «Заря-УО-IP-GPRS», «Заря-УО-IP-GPRS» исп.1, «Заря-УО-IP-GPRS» исп.2, «Заря-УО-IP-GPRS» исп.2М, «Заря-УО-IP-GPRS» исп.5 максимальное количество контролируемых ШС (для «Заря-УО-IP-GPRS» исп.5 каналов радиоканальных извещателей) – шестнадцать.

Для «Заря-УО-IP-GPRS» исп.3, «Заря-УО-IP-GPRS» исп.4 максимальное количество контролируемых ШС – шесть.

1.2.4 К ППКО может быть одновременно подключено до двух устройств постановки и снятия (ВУПС, ВУПС-К, считыватель «MATRIX-II») в любом сочетании.

1.2.5 Количество электронных ключей и/или секретных кодов пользователей, программируемых в один ППКО – от 1 до 80.

ППКО работает с:

а) proximity-картами (работа со считывателем «MATRIX-II»);

б) КТС-РК;

в) ПУВ-РК.

г) электронными ключами Touch Mеmory:

- DS1961S, исключающих возможность их дублирования;

- DS1990А и подобными ему, не исключающих возможность их дублирования.

#### **Примечания:**

1. Совместное применение электронных ключей DS1961S и DS1990А (и подобных DS1990А) исключено. При первом применении ключа DS1961S в ППКО, работающем с ключами DS1990А, ключи DS1990А блокируются.

2. Для перехода ППКО, работающего с ключами DS1961S, на работу с ключами DS1990А:

- произвести очистку памяти в ППКО с помощью команды «Очист. ППКО» пультовой программы или путем перевода ППКО в тестовый режим работы;

3. Время подтверждения выполнения операции (включение / выключение световой индикации и звукового сигнализатора) ПУВ-РК составляет 5-10 с и зависит от периодичности сеансов связи ПУВ-РК с БРШС-РК:

- загрузить ППКО новой конфигурацией логики работы.

1.2.6 Время считывания кода:

а) proximity-карты (работа со считывателем «MATRIX-II») – не более 0,2 с.

б) электронного ключа Touch Memory не более:

- 10 мс для электронных ключей типа DS1990А (и подобных ему);

- 80 мс для электронных ключей типа DS1961S.

1.2.7 Количество возможных комбинаций кода:

- proximity-карты – 256 млрд. комбинаций;

- ключа Touch Memory – 256 млрд. комбинаций.

1.2.8 Питание «Заря-УО-IP-GPRS», «Заря-УО-IP-GPRS» исп.1, «Заря-УО-IP-GPRS» исп.3 и «Заря-УО-IP-GPRS» исп.4 осуществляется от внешнего бесперебойного источника питания постоянного тока с номинальным напряжением 12 В (далее – БИП).

Питание «Заря-УО-IP-GPRS» исп.2, «Заря-УО-IP-GPRS» исп.2М осуществляется от электросети переменного тока напряжением 230В и внутренней АКБ 12 В 7 Ач.

Питание «Заря-УО-IP-GPRS» исп.5 осуществляется от электросети переменного тока напряжением 230 В и внутренней АКБ 3,7 В 2 Ач.

1.2.9 При напряжении 12 В ток, потребляемый «Заря-УО-IP-GPRS», «Заря-УО-IP-GPRS» исп.1 (без БВИ-А, БРШС, БРШС-РК, без считывателей «MATRIX-II»), «Заря-УО-IP-GPRS» исп.3 и «Заря-УО-IP-GPRS» исп.4 (без считывателей «MATRIX-II») в дежурном режиме охраны, не более 200 мА.

#### **Примечания:**

1. Значения параметров потребления изделий БВИ-А, БРШС, БРШС-РК и считывателя MATRIX-II указаны в ТУ и/или эксплуатационной документации указанных изделий.

2. Для бесперебойной работы «Заря-УО-IP-GPRS», «Заря-УО-IP-GPRS» исп.1, «Заря-УО-IP-GPRS» исп.3, «Заря-УО-IP-GPRS» исп.4 необходимо, чтобы БИП обеспечивал выходной ток не менее 0,5 А.

3. Длина кабеля питания от «Заря-УО-IP-GPRS», «Заря-УО-IP-GPRS» исп.1, «Заря-УО-IP-

GPRS» исп.3 и «Заря-УО-IP-GPRS» исп.4 до БИП должна быть не более 1,5 м.

4. При питании от одного БИП ППКО и внешних устройств необходимо выполнять подключения отдельными (прямыми) парами проводов (ППКО – одна пара, электронный замок и сирена – вторая пара).

5. Длина кабеля подключения ВУПС-К к ППКО должна быть не более 2,5 м.

1.2.10 Постоянное напряжение питания, поступающее от «Заря-УО-IP-GPRS», «Заря-УО-IP-GPRS» исп.1, «Заря-УО-IP-GPRS» исп.2, «Заря-УО-IP-GPRS» исп.2М, «Заря-УО-IP-GPRS» исп.4 на входы ШС, при максимальных токовых нагрузках в ШС (до 5 мА на каждый ШС), не менее 19 В.

1.2.11 Максимально допустимая токовая нагрузка (см. рисунок А.1 приложения А):

- на транзисторный ключ ТКЛ1 управления замком – не более 1 А (в импульсном режиме в течение 5 с допускается ток 3 А);

- на транзисторный ключ ТКЛ2 (КЛ) управления сиреной – не более 1 А.

1.2.12 Извещение «Тревога» достоверно формируется при нарушении ШС длительностью 70 мс и более и достоверно не формируется при нарушении ШС длительностью 50 мс и менее. При длительности нарушения ШС 50 мс и менее на ППКО сохраняется режим «Норма».

**Примечание** – Указанные значения длительности нарушения ШС соответствуют программной установке изготовителя «по умолчанию» (возобновляются при стирании программных установок изделия). При необходимости, с ПЦН программно могут быть установлены следующие значения длительностей нарушения ШС, при которых ППКО достоверно формирует и достоверно не формирует извещение «Тревога»:

- 500 мс и более (извещение «Тревога» достоверно формируется);

- 300 мс и менее (извещение «Тревога» достоверно не формируется).

1.2.13 ППКО работоспособен при повышении активного сопротивления проводов ШС до 330 Ом (без учета сопротивления оконечного выносного резистора и понижении сопротивления утечки проводов ШС между собой и между каждым проводом и «Землей»:

- до 20 кОм для охранного ШС;

- до 50 кОм для пожарного ШС.

1.2.14 Контроль режимов работы ППКО и состояний каждого ШС, взятого на охрану, осуществляется с помощью:

- световой индикации на лицевой панели ППКО:

а) состояние ШС1 – ШС6 отображается светодиодами ППКО.

- световой индикации и звуковой сигнализации ВУПС (ВУПС-К);

- световой индикации выносного светодиода;

- световой индикации и звуковой сигнализации БВИ-А:

а) состояние ШС1 – ШС8 отображается светодиодами БВИ-А с адресом №1;

б) состояние ШС9 – ШС16 отображается светодиодами БВИ-А с адресом №2.

- сообщений о режимах работы ППКО и состоянии ШС, отображаемых на экране и хранящихся в ПЭВМ.

1.2.15 Контроль режимов работы ППКО и состояний каждого ШС, снятого с охраны, осуществляется с помощью световой индикации и звуковой сигнализации ВУПС-К (ПУВ-РК). В режиме «снят с охраны» контролируются состояния ШС:

- «Норма»;

- «Короткое замыкание»;

- «Обрыв»;

- «Нет связи».

1.2.16 ППКО позволяет, индивидуально для каждого ШС, установить тип ШС, определяющий логику работы ППКО, временные задержки на вход и выход (интервалы времени, в которые не формируется тревожное извещение с передачей на ПЦН) и тип управления внешними устройствами, подключенными через ТКЛ1, ТКЛ2 (КЛ).

1.2.16.1 Типы ШС:

а) «Охранный 24 часа» – охранный режим ШС без возможности постановки/снятия;

б) «КТС» – постоянная кнопка тревожной сигнализации (далее – КТС);

в) «КТС в противофазе с охраной» – КТС снимаемая с охраны при переводе ППКО в режим «Взят под охрану»;

г) «Охранный» – охранный режим ШС с раздельной задержкой по входу и выходу – от 10 с до 3 мин с шагом 30 с;

д) «Охрана/КТС» - комбинированный режим ШС (в режиме «Снят с охраны» – ШС в режиме

КТС, в режиме «Взят под охрану» – охранный ШС с раздельной задержкой по входу и выходу от 10 с до 3 мин с шагом 30 с);

Дополнительно для охранных ШС возможно установить параметр взятия под охрану по закрытию двери (может применяться для ускорения взятия ШС под охрану и при использовании тактики взятия «с открытой дверью»).

1.2.16.2 Типы звукового оповещения по ШС:

а) «ОТКЛ» – без включения звукового оповещения;

б) «ВКЛ» – с включением звукового оповещения на ВУПС-К (ВУПС);

в) «ГРОМ» – с включением звукового оповещения на ВУПС-К (ВУПС) и активацией транзисторных ключей;

#### **Примечания:**

1. Управление сиреной осуществляется с помощью:

а) транзисторного ключа ТКЛ2 в «Заря-УО-IP-GPRS», «Заря-УО-IP-GPRS» исп.1, «Заря-УО-IP-GPRS» исп.2, «Заря-УО-IP-GPRS» исп.2М, «Заря-УО-IP-GPRS» исп.4 (см. рис. А.1 приложения А);

б) транзисторного ключа КЛ в «Заря-УО-IP-GPRS» исп.3 (см. рис. А.2 приложения А);

в) БРШС-РК при использовании «Трубач-РК».

2. Независимо от состояния ШС звуковая сигнализация сирены работает около 8 мин (после чего выключается), световая сигнализация продолжается.

3. Выключение сработавшей сирены возможно путем:

а) нажатия клавиш «**Х**» и затем «**#**» на клавиатуре ВУПС-К или ПУВ-РК;

б) перевода ППКО в режим постановки – снятия с помощью ВУПС, ВУПС-К или считывателя «MATRIX-II»;

в) нажатия на радиобрелке кнопки с рисунком открытого замка. При этом:

- если ППКО находится в режиме «снят с охраны», то состояние ППКО не изменится;

- если ППКО находится в режиме «на охране», то ППКО снимется с охраны.

г) нажатия на радиобрелке кнопки с рисунком закрытого замка. При этом:

- если ППКО находится в режиме «снят с охраны», то ППКО встанет на охрану;

- если ППКО находится в режиме «на охране», то состояние ППКО не изменится.

1.2.16.3 Транзисторные ключи могут быть активированы при тревоге по ШС.

1.2.16.4 Типы активации ТКЛ1 (устанавливается для всего ППКО при необходимости управления, например, электронным замком):

а) «НЕТ» – транзисторный ключ не активируется

б) «ЗАК» – транзисторный ключ в режиме на охране открыт, в режиме снят с охраны ключ закрыт;

в) «ОТК» – транзисторный ключ в режиме на охране закрыт, в режиме снят с охраны ключ открыт;

г) «ИМП» – транзисторный ключ кратковременно открывается;

д) «КОД» – транзисторный ключ после снятия с охраны может использоваться для управления доступом. В этом режиме по чтению разрешенного ключа или правильно введенного кода, формируется четырехсекундный импульс на срабатывание замка дверей, с передачей на ПЦО извещения «Проход». Выход из режима управления доступом осуществляется взятием на охрану:

- при удержании электронного ключа более четырех секунд;

- при удержании на КТС-РК кнопки с рисунком закрытого замка до загорания светодиода красным цветом.

1.2.16.5 Дополнительная логика работы ППКО:

а) тревога при длительности нарушения любого ШС: более 70 мс (заводская установка) или более 500 мс (установка с ПЦН). Данная логика распространяется одновременно на все ШС ППКО;

б) показывать состояние охраны большей яркостью индикатора на ВУПС (ВУПС-К) (заводская установка «не показывать», может быть изменена с ПЦН);

1.2.16.6 Логика работы ППКО по пожарному ШС приведена ниже.

**Примечание** – ППКО может различать количество сработавших АПИ (в пожарных ШС) со значениями «один» или «два и более». Для реализации данной функции требуется установка добавочных резисторов (для проводных ШС), как указано на рисунке А.3 Приложения А. Если выполнение указанной функции ППКО не требуется, то установка добавочных резисторов не должна производиться.

1.2.16.6.1 Логика работы ППКО по пожарному ШС без функции различения количества сработавших ПИ:

а) сообщение «Пожар» передается на пультовую ПЭВМ сразу при сработке одного или одновременно нескольких пожарных извещателей (АПИ и/или ППИ), принадлежащих одному или разным пожарным ШС, контролируемых ППКО;

б) одновременно включается в режиме 600 мс работа и 1,5 с пауза:

- сирена (звуковая и световая сигнализация);
- световая индикация и звуковая сигнализация ВУПС/ВУПС-К;
- световая индикация выносного светодиода;
- светодиоды на ППКО, соответствующие номерам нарушенных ШС;

в) одновременно включается индикация БВИ-А;

г) одновременно включается «Трубач-РК»;

д) сброс состояния АПИ производится при выполнении следующей операции «Взятие» или «Снятие».

1.2.16.6.2 Логика работы ППКО по пожарному ШС с функцией различения количества сработавших ППИ:

а) при сработке одного из АПИ любого пожарного ШС выдается сообщение «Внимание Пожар». Сирена при этом не включается;

б) одновременно включается в режиме – 600 мс работа, 1,5 с пауза:

- световая индикация и звуковая сигнализация ВУПС/ВУПС-К;

- световая индикация выносного светодиода;

- светодиоды на ППКО, соответствующие номерам нарушенных ШС;

- одновременно включится сирена, Трубач-РК;

в) одновременно включается индикация БВИ-А;

г) примерно через 10 с автоматически производится сброс состояния АПИ. Если после сброса произойдет сработка того же или другого пожарного извещателя (принадлежащего тому же или другому пожарному ШС), то:

- ППКО выдаст сообщение «Пожар»;

- одновременно включится сирена;

- световая индикация и звуковая сигнализация БВИ-А, ППКО, ВУПС/ВУПС-К и световая индикация выносного светодиода продолжаются.

В противном случае:

- ППКО передаст сообщение «Взят» по ранее нарушенному ШС;

- сирена при этом не включится;

- световая индикация выносного светодиода продолжается.

Сброс состояния АПИ производится при выполнении следующей операции «Взятие» или «Снятие».

1.2.16.6.3 При обнаружении обрыва или замыкания проводов ШС:

а) ППКО выдает на пультовую ПЭВМ извещение «Неисправность» по ШС, в которых имеется обрыв или замыкание;

б) одновременно включаются в режиме – 600 мс работа, 1,5 с пауза:

- световая индикация и звуковая сигнализация ВУПС/ВУПС-К;

- световая индикация выносного светодиода;

- светодиоды на ППКО, соответствующие номерам нарушенных ШС;

в) включается индикация БВИ-А.

1.2.17 При одновременном срабатывании извещателей в охранном и пожарном ШС извещение о нарушениях ШС передаются на ПЦН в следующей очередности:

а) первым – сообщение о пожаре;

б) вторым – сообщение о нарушении охранного ШС.

1.2.18 «Заря-УО-IP-GPRS», «Заря-УО-IP-GPRS» исп.1, «Заря-УО-IP-GPRS» исп.3, «Заря-УО-IP-GPRS» исп.4 удовлетворя.т нормам устойчивости к воздействию внешних электромагнитных помех по требованию УК2, УИ1, УЭ1 третьей степени жесткости по ГОСТ Р 50009 и удовлетворяет нормам ЭК1 и ЭИ1 для класса Б по ГОСТ Р 51318.11.

«Заря-УО-IP-GPRS» исп.2, «Заря-УО-IP-GPRS» исп.2М, «Заря-УО-IP-GPRS» исп.5 удовлетворяет нормам устойчивости к воздействию внешних электромагнитных помех по требованию УК2, УК3, УК4, УК5, УИ1, УЭ1 третьей степени жесткости по ГОСТ Р 50009 и удовлетворяет нормам ЭК1 и ЭИ1 для класса Б по ГОСТ Р 51318.11.

#### **Примечания:**

1) ППКО удовлетворяет указанным нормам при длине соединительной линии между ППКО и ВУПС-К (ВУПС) до 2,5м.

2) Качество функционирования ППКО не гарантируется, если уровни электромагнитных помех в месте эксплуатации превышают уровень, соответствующий третей степени жесткости по ГОСТ Р 50009.

1.2.19 ППКО рассчитан на круглосуточную работу.

ППКО (кроме «Заря-УО-IP-GPRS» исп.5) сохраняет работоспособность при температуре окружающей среды от минус 30 до +50 °C и относительной влажности воздуха до (95 ± 3) % при +35 о С. «Заря-УО-IP-GPRS» исп.5 сохраняет работоспособность при температуре окружающей среды от 0 до +50 °C и относительной влажности воздуха до (80 ± 3) при +35 °C.

**Прмечание** – ППКО, устанавливаемый в помещении, температура окружающей среды в котором может снижаться ниже минус 20 °C, вместо ВУПС-К должен быть укомплектован устройством ВУПС или считывателем «MATRIX-II».

1.2.20 Средняя наработка ППКО на отказ в дежурном режиме не менее 30000 ч.

- 1.2.21 Установленный срок службы ППКО 8 лет.
- 1.2.22 Масса ППКО не более:
	- Блока «Заря-УО-IP-GPRS» 1000 г;
	- Блока «Заря-УО-IP-GPRS» исп.1 340 г;
	- Блока «Заря-УО-IP-GPRS» исп.2 2435 г;
	- Блока «Заря-УО-IP-GPRS» исп.2М 2435 г.
	- Блока «Заря-УО-IP-GPRS» исп.3 200 г;
	- Блока «Заря-УО-IP-GPRS» исп.4 300 г;
	- Блока «Заря-УО-IP-GPRS» исп.5 230 г.

1.2.23 Габаритные размеры ППКО не более:

- Блока «Заря-УО-IP-GPRS» без антенны 235х175х45 мм;
- Блока «Заря-УО-IP-GPRS» с антенной 235х253х45 мм;
- Блока «Заря-УО-IP-GPRS» исп.1 без антенны 170х120х45 мм;
- Блока «Заря-УО-IP-GPRS» исп.1 с антенной 170х195х45 мм;
- Блока «Заря-УО-IP-GPRS» исп.2 без антенны– 255х265х85 мм;
- Блока «Заря-УО-IP-GPRS» исп.2 с антенной– 255х340х85 мм;
- Блока «Заря-УО-IP-GPRS» исп.2М без антенны– 255х265х85 мм;
- Блока «Заря-УО-IP-GPRS» исп.2М с антенной– 255х340х85 мм
- Блока «Заря-УО-IP-GPRS» исп.3 170х120х45 мм;
- Блока «Заря-УО-IP-GPRS» исп.4 170х120х45 мм;
- Блока «Заря-УО-IP-GPRS» исп.5 без антенны– 170х120х45 мм;
- Блока «Заря-УО-IP-GPRS» исп.5 с антенной– 170х270х45 мм.

# **1.3 Состав ППКО**

1.3.1 Состав «Заря-УО-IP-GPRS» соответствует таблице 1.3.1.

## Таблица 1.3.1

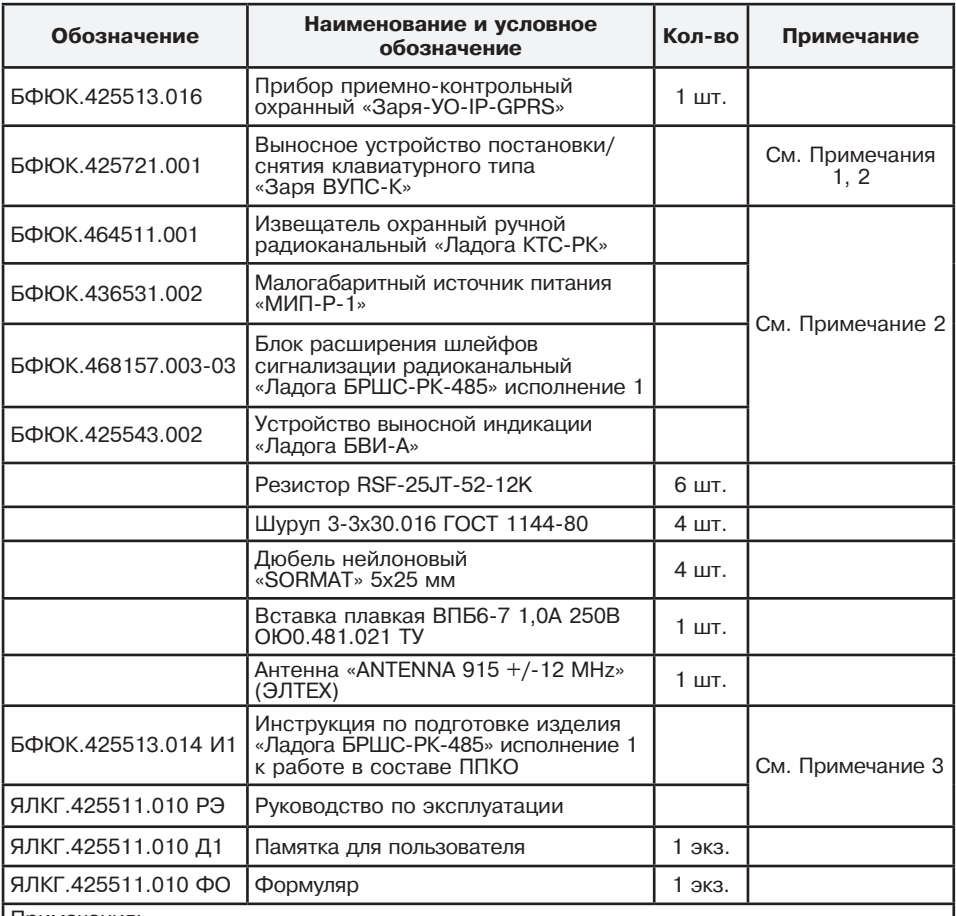

Примечания:

1 В комплект устройства входит собственный комплект деталей для крепления на объекте.

2 Необходимость поставки и количество определяются картой заказа ЯЛКГ.425612.004 Д.

3 Поставляются совместно по одному ЯЛКГ.425511.010 РЭ и БФЮК.425513.014 И1 — на каждые десять изделий.

1.3.2 Состав «Заря-УО-IP-GPRS» исп.1 соответствует таблице 1.3.2.

Таблица 1.3.2

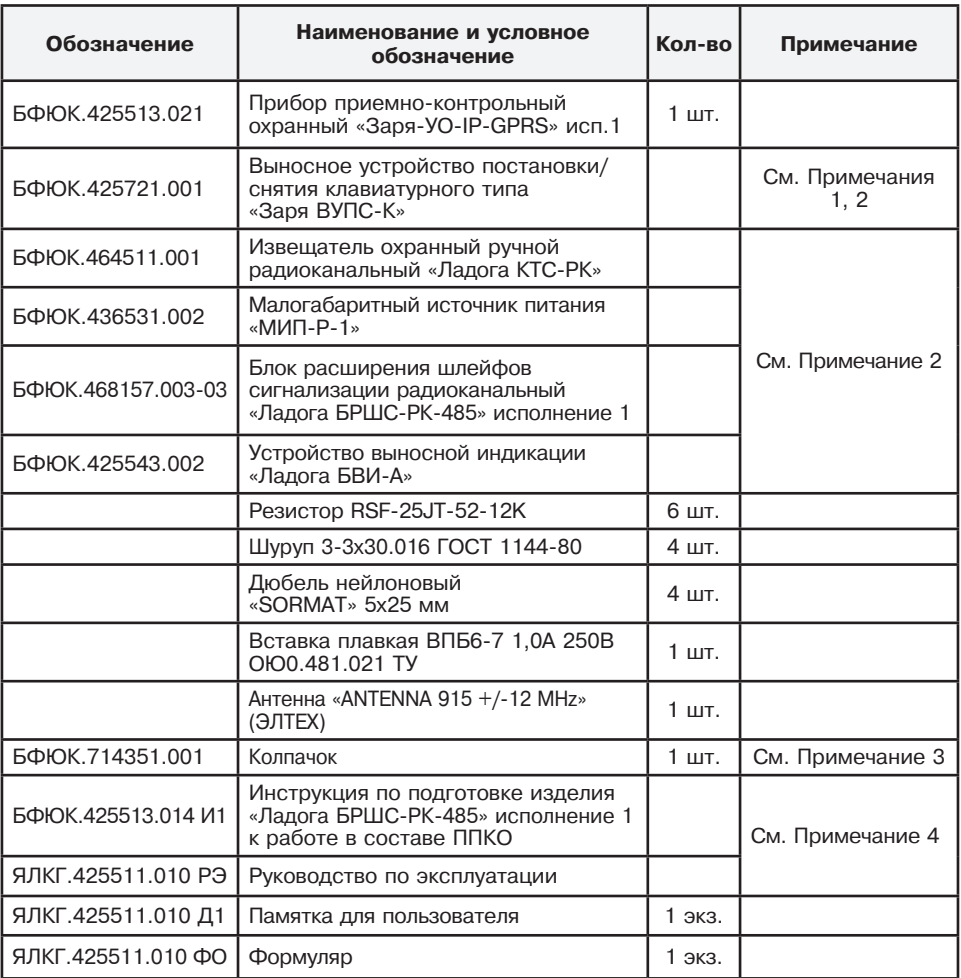

Примечания:

1 В комплект устройства входит собственный комплект деталей для крепления на объекте.

2 Необходимость поставки и количество определяются картой заказа ЯЛКГ.425612.004 Д. 3 Перед установкой антенны на разъём антенны установить колпачок (см. Приложение Г). 4 Поставляются совместно по одному ЯЛКГ.425511.010 РЭ и БФЮК.425513.014 И1 — на каждые десять изделий.

1.3.3 Состав «Заря-УО-IP-GPRS» исп.2 соответствует таблице 1.3.3.

Таблица 1.3.3

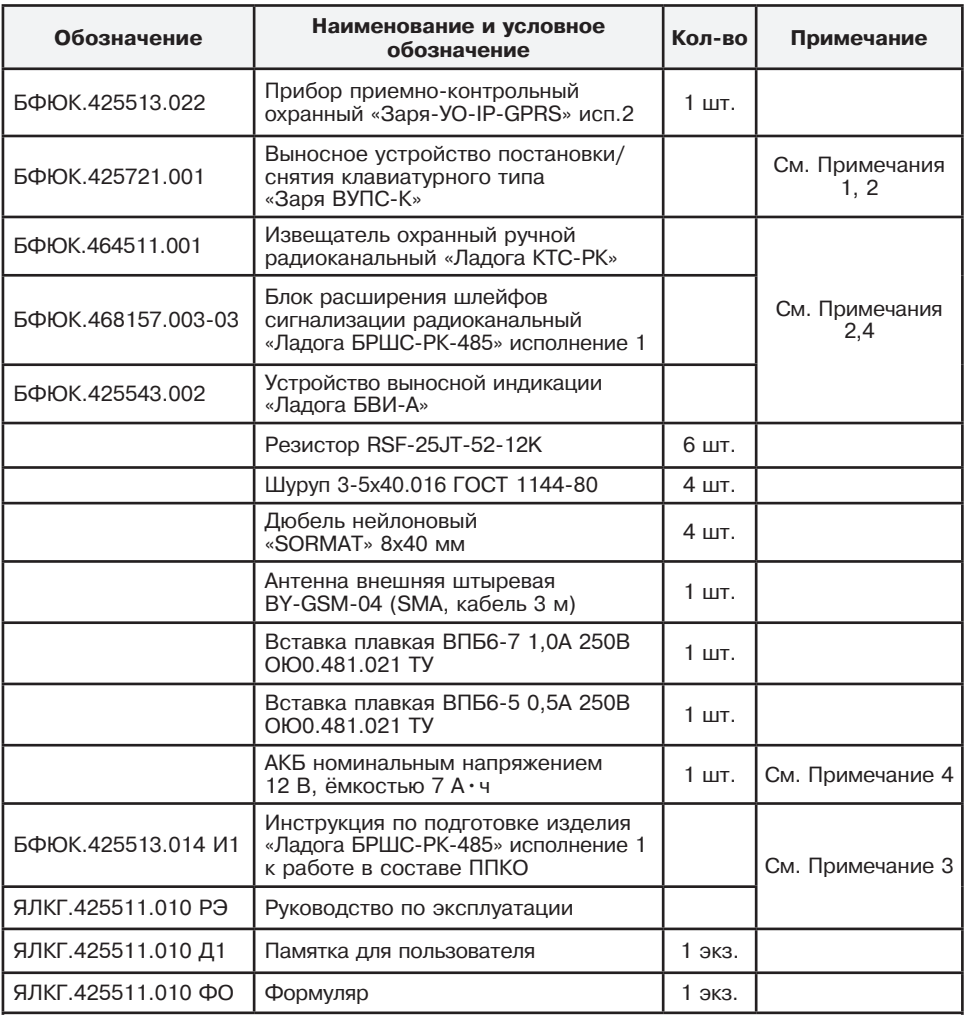

Примечания:

1 В комплект устройства входит собственный комплект деталей для крепления на объекте.

2 Необходимость поставки и количество определяются картой заказа ЯЛКГ.425612.004 Д. 3 Поставляются совместно по одному ЯЛКГ.425511.010 РЭ и БФЮК.425513.014 И1 — на

каждые десять изделий.

4 Поставляется, если предусмотрено договором на поставку.

1.3.4 Состав «Заря-УО-IP-GPRS» исп.2М соответствует таблице 1.3.4.

Таблица 1.3.4

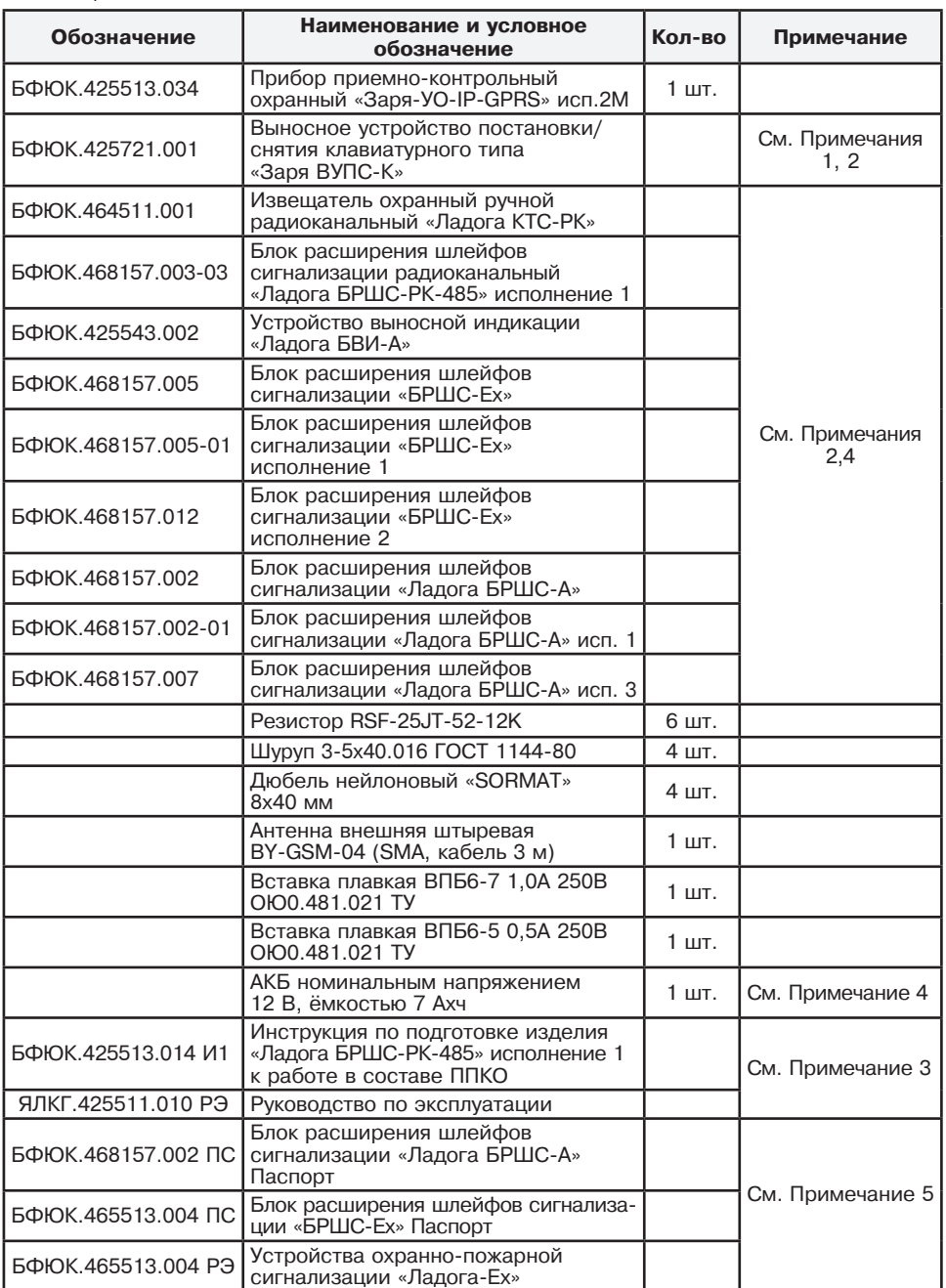

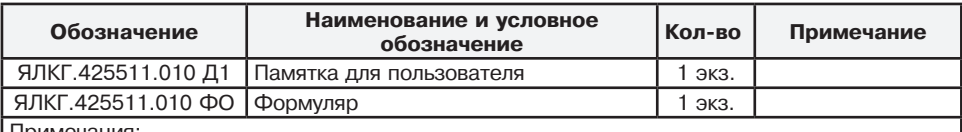

Примечания:

1 В комплект устройства входит собственный комплект деталей для крепления на объекте.

2 Необходимость поставки и количество определяются картой заказа ЯЛКГ.425612.004 Д. 3 Поставляются совместно по одному ЯЛКГ.425511.010 РЭ и БФЮК.425513.014 И1 — на каждые десять изделий.

4 Поставляется, если предусмотрено договором на поставку.

5 Поставляются совместно на каждое изделие.

#### 1.3.5 Состав «Заря-УО-IP-GPRS» исп.3 соответствует таблице 1.3.5.

Таблица 1.3.5

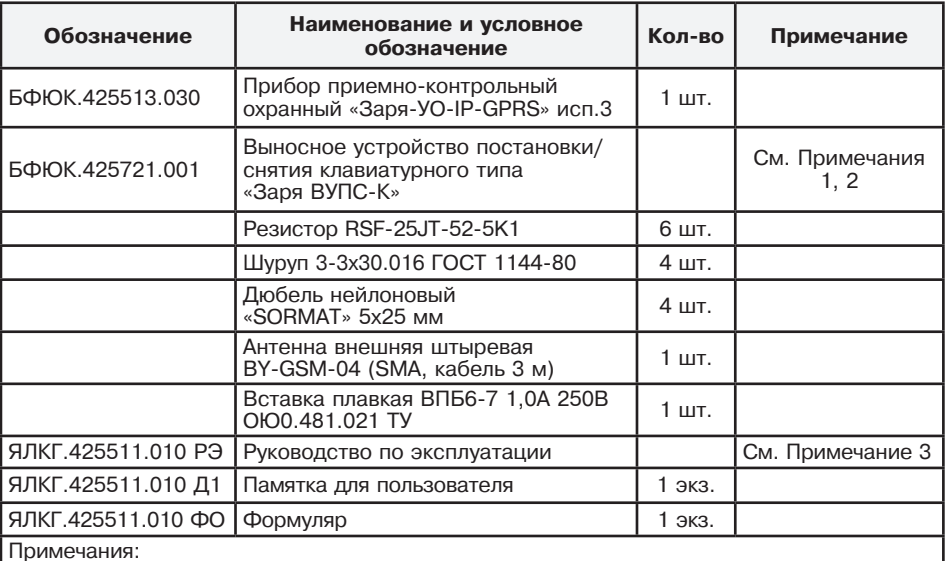

1 В комплект устройства входит собственный комплект деталей для крепления на объекте.

2 Необходимость поставки и количество определяются картой заказа ЯЛКГ.425612.004 Д.

3 Поставляются совместно по одному ЯЛКГ.425511.010 РЭ — на каждые десять изделий.

# 1.3.6 Состав «Заря-УО-IP-GPRS» исп.4 соответствует таблице 1.3.6.

# Таблица 1.3.6

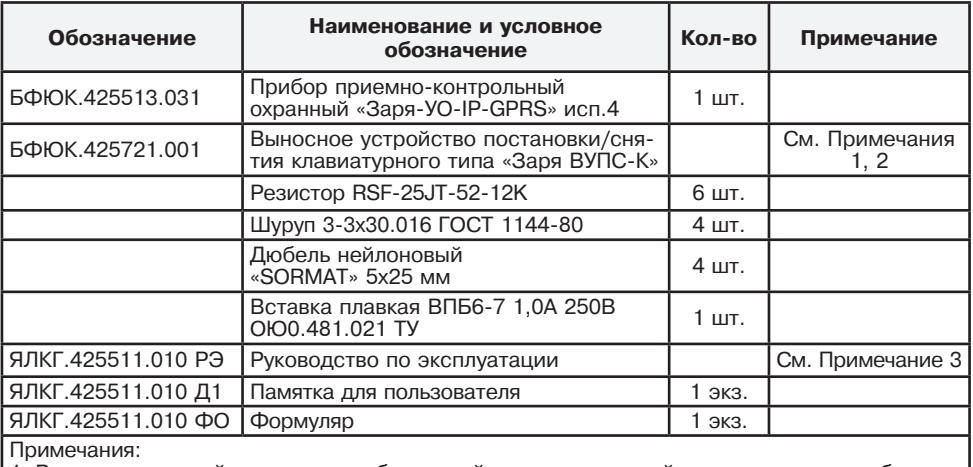

1 В комплект устройства входит собственный комплект деталей для крепления на объекте. 2 Необходимость поставки и количество определяются картой заказа ЯЛКГ.425612.004 Д.

3 Поставляются совместно по одному ЯЛКГ.425511.010 РЭ — на каждые десять изделий.

1.3.7 Состав «Заря-УО-IP-GPRS» исп.5 соответствует таблице 1.3.7.

Таблица 1.3.7

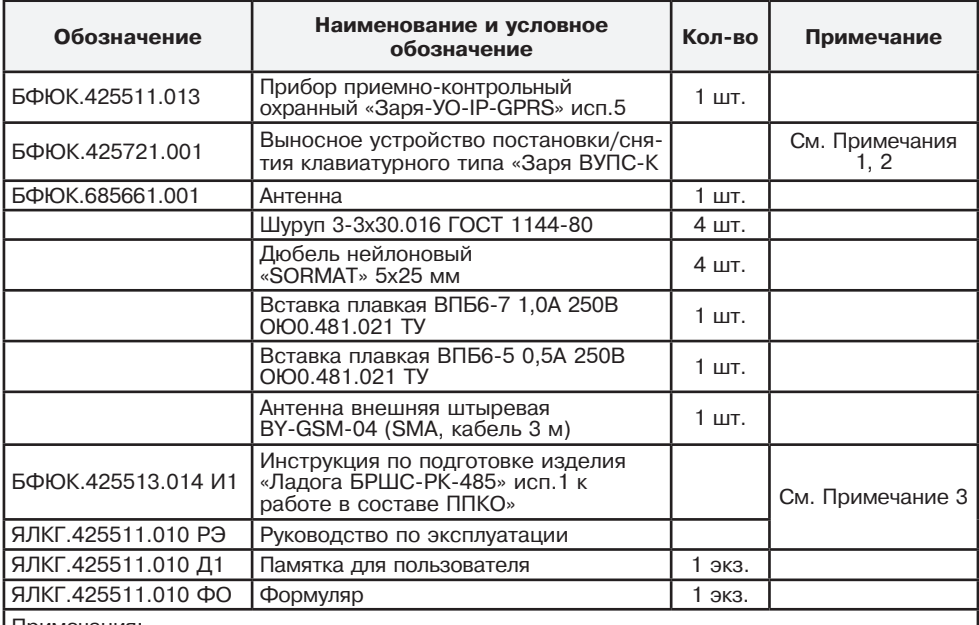

Примечания:

1 В комплект устройства входит собственный комплект деталей для крепления на объекте.

2 Необходимость поставки и количество определяются картой заказа ЯЛКГ.425612.004 Д.

3 Поставляются совместно по одному ЯЛКГ.425511.010 РЭ — на каждые десять изделий.

# **1.4 Конструкция ППКО**

1.4.1 В состав ППКО входят изделия, перечисленные в таблицах 1.3.1 – 1.3.7.

1.4.2 ППКО представляет собой разъемный корпус, внутри которого размещены:

а) для «Заря-УО-IP-GPRS», «Заря-УО-IP-GPRS» исп.1, «Заря-УО-IP-GPRS» исп.2, «Заря-УО-IP-GPRS» исп.2М два электронных узла («Плата» и «Плата MDM-2SIM-TL»), собранные на двухсторонних печатных платах в соответствии со своими электрическими схемами.

б) для «Заря-УО-IP-GPRS» исп.3, «Заря-УО-IP-GPRS» исп.4, «Заря-УО-IP-GPRS» исп.5 один электронный узел («Плата»).

1.4.2.1 На «платах» размещены:

а) предохранитель (на 1 А) по цепи питания постоянного тока;

б) светодиоды, обеспечивающие визуальный контроль состояний ШС;

в) светодиод «ИНС», обеспечивающий визуальный контроль наличия связи ППКО с пультовой ПЭВМ;

г) светодиод «АКБ», обеспечивающий визуальный контроль исправности АКБ;

д) светодиод «СЕТЬ», обеспечивающий визуальный контроль наличия сети 230 В;

е) разъем, обеспечивающий соединение с ВУПС/ВУПС-К/Считывателем «MATRIX-II»;

ж) другие электронные элементы (указанные на схеме электрической принципиальной «Платы»).

Дополнительно размещены разъемы обеспечивающие соединение:

а) с шестью проводными ШС («Заря-УО-IP-GPRS», «Заря-УО-IP-GPRS» исп.1, «Заря-УО-IP-GPRS» исп.2, «Заря-УО-IP-GPRS» исп.2М, «Заря-УО-IP-GPRS» исп.3, «Заря-УО-IP-GPRS» исп.4);

б) с сиреной, с электронным замком («Заря-УО-IP-GPRS», «Заря-УО-IP-GPRS» исп.1, «Заря-УО-IP-GPRS» исп.2, «Заря-УО-IP-GPRS» исп.2М, «Заря-УО-IP-GPRS» исп.3, «Заря-УО-IP-GPRS» исп.4);

в) с сетью напряжением 230В («Заря-УО-IP-GPRS» исп.2, «Заря-УО-IP-GPRS» исп.2М, «Заря-УО-IP-GPRS» исп.5);

г) с Малогабаритным источником питания «МИП-Р-1» или ему подобным («Заря-УО-IP-GPRS», «Заря-УО-IP-GPRS» исп.1, «Заря-УО-IP-GPRS» исп.3, «Заря-УО-IP-GPRS» исп.4);

д) с БРШС-РК или БРШС, с БВИ-А («Заря-УО-IP-GPRS», «Заря-УО-IP-GPRS» исп.1, «Заря-УО-IP-GPRS» исп.2, «Заря-УО-IP-GPRS» исп.2М)

е) с пультовой ПЭВМ через интернет с использованием аппаратуры Ethernet-сети («Заря-УО-IP-GPRS», «Заря-УО-IP-GPRS» исп.1, «Заря-УО-IP-GPRS» исп.2, «Заря-УО-IP-GPRS» исп.2М и «Заря-УО-IP-GPRS» исп.4).

1.4.3 На передней (съемной) панели корпуса ППКО имеются промаркированные отверстия для свтодиодов:

а) для «Заря-УО-IP-GPRS», «Заря-УО-IP-GPRS» исп.1, «Заря-УО-IP-GPRS» исп.2, «Заря-УО-IP-GPRS» исп.2М, «Заря-УО-IP-GPRS» исп.5:

- «1» – «6» – световые индикаторы первого – шестого ШС (для «Заря-УО-IP-GPRS», «Заря-УО-IP-GPRS» исп.1, «Заря-УО-IP-GPRS» исп.2, «Заря-УО-IP-GPRS» исп.2М);

- «ОХР» – световой индикатор состояния охраны прибора (для «Заря-УО-IP-GPRS» исп.5);

- «ИНС» – двухцветный световой индикатор наличия связи (обмена сообщениями) между ППКО и пультовой ПЭВМ;

б) для «Заря-УО-IP-GPRS» исп.1, «Заря-УО-IP-GPRS» исп.2, «Заря-УО-IP-GPRS» исп.2М, «Заря-УО-IP-GPRS» исп.5:

- «АКБ» – двухцветный световой индикатор состояния АКБ;

- «СЕТЬ» – двухцветный световой индикатор состояния сети 230 В;

1.4.4 ВУПС представляет собой металлический или пластмассовый разъемный корпус с контактом для прикладывания ключа Touch Memory и узлом на печатной плате, схема которого обеспечивает:

- считывание процессором ППКО кода, вводимого с электронного ключа;

- работу световой и звуковой индикации ВУПС.

На печатной плате расположен клеммный разъем, обеспечивающий соединение ВУПС с ППКО.

1.4.5 ВУПС-К представляет собой пластмассовый разъемный корпус с клавиатурой и узлом на печатной плате, схема которого обеспечивает:

- считывание процессором ППКО вводимого с клавиатуры секретного кода;

- работу световой и звуковой индикации ВУПС-К.

На печатной плате расположен клеммный разъем, обеспечивающий соединение ВУПС-К с ППКО.

1.4.6 За сведениями о конструкции других изделий, входящих в состав ППКО, указанных в таблицах 1.3.1 – 1.3.7, следует обратиться к эксплуатационной документации, прилагаемой к этим изделиям.

1.4.7 Корпуса изделий, входящих в состав ППКО, имеют отверстия для их крепления на объекте.

1.4.8 Обмен сообщениями с пультовой ПЭВМ может осуществляться:

- для «Заря-УО-IP-GPRS», «Заря-УО-IP-GPRS» исп.1, «Заря-УО-IP-GPRS» исп.2, «Заря-УО-IP-GPRS» исп.2М, «Заря-УО-IP-GPRS» исп.4 через интернет с использованием аппаратуры Ethernet-сети (например «GPON ONT»).

- для «Заря-УО-IP-GPRS», «Заря-УО-IP-GPRS» исп.1, «Заря-УО-IP-GPRS» исп.2, «Заря-УО-IP-GPRS» исп.2М, «Заря-УО-IP-GPRS» исп.3 и «Заря-УО-IP-GPRS» исп.5 через интернет сети сотовой связи одного (из двух возможных) операторов сотовой связи.

1.4.9 Схема соединений ППКО на охраняемом объекте приведена на рисунке А.1 – А.2 приложения А.

Примечание – Длина четырех проводной линии связи ППКО с ВУПС/ВУПС-К должна быть не более 20 м.

1.4.10 Управление работой ППКО производится централизованно пультовой ПЭВМ, размещаемой на ПЦО.

#### **1.5 Средства измерения**

1.5.1 Перечень контрольно-измерительных приборов, необходимых для ремонта в условиях мастерской, приведен в таблице 1.5.

Таблица 1.5

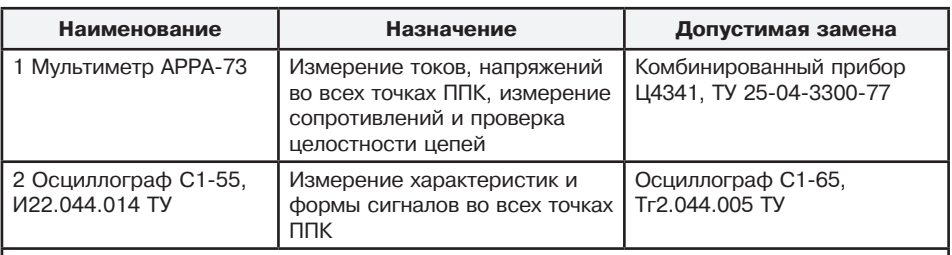

**Примечание** – Допускается применение других контрольно-измерительных приборов, не уступающим по своим характеристикам приборам, приведённым в данной таблице.

## **1.6 Маркировка и пломбирование**

1.6.1 Маркировка ППКО и входящих в его комплект составных частей соответствует комплекту конструкторской документации и ГОСТ 26828-86.

Маркировка ППКО содержит:

- товарный знак или наименование предприятия-изготовителя;
- наименование или условное обозначение ППКО;
- заводской номер;
- вид, диапазон, частота питающих напряжений, потребляемый ток;

- вид, максимальное значение входного напряжения и максимальное значение тока подключаемой нагрузки;

- код IP по ГОСТ 14254-2015;
- месяц и год изготовления;
- товарный знак «Охрана»;
- знак соответствия (при наличии сертификатов соответствия);
- знак обращения продукции на рынке Таможенного союза (при наличии декларации) - наименование страны-производителя.

#### 1.6.2 Маркировка потребительской тары содержит:

- товарный знак или наименование предприятия-изготовителя;
- наименование или условное обозначение ППКО;
- товарный знак «Охрана»;
- знак соответствия (при наличии сертификатов соответствия);
- знак обращения продукции на рынке Таможенного союза (при наличии декларации).
- наименование страны-производителя.
- 1.6.3 Маркировка транспортной тары содержит:
	- товарный знак предприятия-изготовителя;
	- знаки соответствия (при наличии сертификатов);
	- наименование или условное обозначение ППКО;
	- количество ППКО;
	- массу брутто;
	- манипуляционные знаки: ХРУПКОЕ, ОСТОРОЖНО, БОИТСЯ СЫРОСТИ, ВЕРХ;
	- основные, дополнительные и информационные надписи по ГОСТ 14192-96.

**Примечание** – Поставка ППКО в транспортной таре осуществляется, если это предусмотрено договором на поставку.

### **1.7 Упаковка**

1.7.1 Упаковка и консервация ППКО выполняется по ГОСТ 9.014-78.

1.7.2 Каждый ППКО укладывается в индивидуальную потребительскую тару – картонную коробку ГОСТ 33781-2016. В коробку укладываются:

- а) ППКО, уложенный в полиэтиленовый пакет с защелкой;
- б) резисторы, предварительно уложенные в полиэтиленовый пакет с защелкой;
- в) ВУПС-К укладывается в потребительскую тару их изготовителей.

г) эксплуатационная документация, входящая в комплект поставки ППКО.

**Примечание** – Договором на поставку ППКО может предусматриваться другой вид потребительской тары. Допускается использование полиэтиленовых (из пленки по ГОСТ 10354- 82) пакетов без защелки. При этом края пакетов, после их заполнения, должны завариваться.

1.7.3 Если предусмотрено договором на поставку, упакованные в потребительскую тару (картонную коробку) ППКО укладываются в транспортную тару – картонную коробку. Масса брутто – не более 10 кг.

**Примечание** – Договором на поставку ППКО может предусматриваться другой вид транспортной тары.

# **2 Использование ППКО по назначению**

# **2.1 Указания мер безопасности**

2.1.1 ППКО обеспечивает выполнение требований безопасности в соответствии с существующими российскими стандартами:

- в части общих требований безопасности – по ГОСТ 12.2.003-91;

- в части предельно допустимых значений напряжений прикосновения и токов – по ГОСТ 12.1.038-83;

- в части допустимых уровней электростатического поля на рабочих местах – по ГОСТ 12.1.045-84;

- в части поражения электрическим током – по ГОСТ 12.2.007.0-75.

2.1.2 ППКО обеспечивает выполнение требований пожарной безопасности в соответствии с ГОСТ Р МЭК 60065 на этапе его эксплуатации.

2.1.3 Материалы конструкции ППКО не оказывают опасное и вредное воздействие на окружающую среду и здоровье человека во всех режимах работы при эксплуатации, а также при его испытаниях, хранении, транспортировании и утилизации по окончании срока службы.

2.1.4 При установке и эксплуатации ППКО следует знать и соблюдать «Правила по охране труда при эксплуатации электроустановок» (ПОТЭУ).

2.1.5 Монтаж и установку производить при отключенном от ППКО источнике питания.

2.1.6 Эксплуатация ППКО должна производиться техническим персоналом, изучившим настоящее РЭ и прошедшим соответствующую подготовку.

# **2.2 Подготовка ППКО к использованию**

## **2.2.1 Распаковка, внешний осмотр, проверка комплектности ППКО**

2.2.1.1 Распаковать ППКО и произвести его внешний осмотр. Убедиться в отсутствии механических повреждений у всех составных частей ППКО. Проверить комплектность изделия на соответствие формуляру. Установить АКБ в «Заря-УО-IP-GPRS» исп.2, «Заря-УО-IP-GPRS» исп.2М, «Заря-УО-IP-GPRS» исп.5.

2.2.1.2 Выдержать ППКО в нормальных условиях не менее шести часов.

2.2.1.3 Доставить ППКО в помещение ПЦО, где расположена пультовая ПЭВМ для подготовки ППКО к обмену сообщениями с пультовой ПЭВМ.

#### **Примечания:**

1. Для организации обмена данными между ППКО и пультовой ПЭВМ пультовая ПЭВМ должна отвечать следующим обязательным требованиям:

- операционная система, установленная на пультовой ПЭВМ, должна быть не ниже Windows-2000;

- программное обеспечение ПЭВМ должно содержать стандартные программы СПИ «Заря»;

- пультовая программа ZAR\_DPU (не ниже 3.30 версии);

- база данных программы Maindb (не ниже 4.04 версии) должна содержать заполненную карточку ППКО;

- для обеспечения возможности установления ТСР канала связи с ППКО, пультовая ПЭВМ должна иметь фиксированный внешний IP адрес в сети интернет или в корпоративной сети оператора сотовой связи (далее – Сеть TCP/IP или сеть);

2. Для настройки (подготовки) ППКО к обмену данными с пультовой ПЭВМ по сети Ethernet используется другая ПЭВМ (далее – ПЭВМ-Н), которая должна поддерживать программу удаленного доступа Telnet (Клиент) и иметь сетевой адаптер 10/100. На ПЭВМ-Н должен быть установлен статический адрес в диапазоне от 192.168.127.1 до 192.168.127.253;

3. Для настройки (подготовки) ППКО к обмену данными с пультовой ПЭВМ по сети GPRS должны использоваться мастер SIM карта-1 и мастер SIM карта-2, устанавливаемые, соответственно, в держатели SIM карт ППКО. Мастер SIM карты должны:

- быть открытыми для оказания услуг сотовых операторов;

- обеспечивать выход в Сеть в режиме GPRS;

- содержать в себе данные о фиксированном IP адресе ПЭВМ в Сети. Порядок подготовки мастер SIM карты изложен в Приложении Б.

2.2.1.4 При необходимости (если ППКО ранее эксплуатировался), выполнить его «очистку». Для «очистки» ППКО необходимо:

а) перемычкой XS3 замкнуть контакты 7 и 8 разъема ХР1 «ТЕСТ» на печатной плате «Платы» ППКО;

б) подключить источник питания к ППКО. Подать питающее напряжение на ППКО;

в) через 10 – 15 с отключить питающее напряжение от ППКО. Отключить источник питания от ППКО;

г) перемычкой XS3 разомкнуть контакты 7 и 8 разъема ХР1 (снять ее с одного из указанных контактов разъема).

#### **ВНИМАНИЕ!**

1. Выполнение «очистки» ППКО стирает все программные установки ППКО, связанные с логикой охраны и номерами ключей хозорганов. Код хозоргана с порядковым номером 1 становится равным 23.

2. Для хозоргана с порядковым номером 1 («хозяин» системы) после «очистки» и включения ППКО в дежурном режиме работы является обязательной замена в памяти ППКО кода 23 на любой другой код.

3. При одновременном наличии в комплекте ППКО устройства ВУПС-К и устройства ВУПС (или считывателя MATRIX-II») порядковый номер «1» («хозяин системы») должен быть предназначен для ВУПС-К.

#### **2.2.2 Подготовка ППКО к обмену сообщениями с пультовой ПЭВМ по сети сотовой связи**

2.2.2.1 Для организации обмена данными между ППКО и пультовой ПЭВМ по сети сотовой связи ППКО должен:

а) находиться в зоне уверенного приема сигналов базовой станции сети сотовой связи;

б) быть очищен согласно п.2.2.1.4;

в) программно инсталлирован.

2.2.2.2 Отключить ППКО от АКБ и источника питания. Открыть крышку ППКО. Установить в держатель SIM-1 мастер SIM карту-1 первого оператора сотовой связи, соответствующую требованиям п. 2.2.1.3

2.2.2.3 Настроить программу АВЯД.00006-01 34 01 «Ведение баз данных» (папка «Maindb») в пультовой ПЭВМ для работы с ППКО.

2.2.2.4 Настроить программу АВЯД.00002-01 «АРМ ДПУ» в пультовой ПЭВМ для работы с проверяемым ППКО.

2.2.2.5 В программе АВЯД.00002-01 «АРМ ДПУ» дать команду «Включение» по направлению, соответствующему проверяемому ППКО. По данному направлению дать команду «Замена разрешена».

2.2.2.6 Подключить ППКО к источнику питания и АКБ.

2.2.2.7 В окне программы АВЯД.00002-01 «АРМ ДПУ» должно появиться сообщение «ВКЛЮЧ.» по пультовому номеру проверяемого ППКО, что свидетельствует о готовности ППКО вести обмен данными с пультовой ПЭВМ по интернету с использованием Сети сотовой связи.

#### **Примечания:**

1. Дополнительно возможная выдача ППКО других сообщений, не являющихся свидетельством нарушения обмена с ПЭВМ.

2. Относительный уровень сигнала ППКО, индицируемый «АРМ ДПУ» должен быть не менее 15 относительных единиц.

2.2.2.8 Отключить ППКО от источника питания и АКБ.

2.2.2.9 Извлечь из держателя «SIM-1» мастер SIM карту-1.

2.2.2.10 Установить в держатель «SIM-2» мастер SIM карту-2 второго оператора сотовой связи, соответствующую выше изложенным требованиям к SIM картам.

2.2.2.11 Повторить выполнение пп. 2.2.2.6 – 2.2.2.7.

2.2.2.12 Извлечь из держателя «SIM-2» мастер SIM карту-2.

2.2.2.13 Установить в ППКО чистые рабочие SIM карты первого и второго операторов сотовой связи в держатели «SIM-1» и «SIM-2», соответственно.

2.2.2.14 Закрыть крышку ППКО.

#### **2.2.3 Подготовка ППКО к обмену сообщениями с пультовой ПЭВМ по Интернету с использованием Ethernet-сети**

2.2.3.1 Проконтролировать, что на ПЭВМ-Н установлен статический адрес в диапазоне от 192.168.127.1 до 192.168.127.253.

2.2.3.2 Соединить ПЭВМ-Н и ППКО кросс кабелем напрямую или прямыми кабелями через коммутатор (switch), работающий на скорости 10 Мбит/сек или 100 Мбит/сек.

2.2.3.3 Открыть крышку ППКО. Установить перемычку XS3 на контакты 7 и 8 разъема ХР1

«ТЕСТ» на печатной плате «Платы» ППКО.

2.2.3.4 Подать питание на ППКО от источника питания. При этом, на ППКО:

а) индикатор «LINK» должен светить постоянно или мигать;

б) индикатор «10/100» при скорости обмена ППКО с ПЭВМ-Н:

- 100 Мбит/сек должен гореть;
- 10 Мбит/сек не должен гореть.

2.2.3.5 На ПЭВМ-Н открыть окно командного режима и выполнить команду telnet 192.168.127.254.

На экран ПЭВМ-Н будет выведено приведенное ниже основное меню команд настройки ППКО.

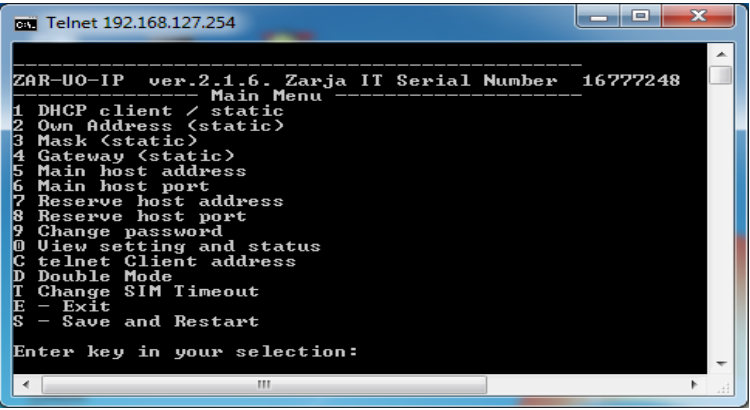

Серийный номер (Serial Number), отображаемый на экране, должен совпадать с номером на Плате ППКО.

2.2.3.6 Выполнить настройку ППКО:

а) команда 1 – настройка статической или динамической адресации.

 - если ППКО должен получать свой адрес от DHCP сервера включите режим DHCP клиента командой: 1[Enter] 1[Enter];

- если ППКО должен работать с определенным статическим адресом отключите режим DHCP клиента командой: 1 [Enter] 2[Enter].

б) команды 2, 3, 4 – настройка параметров ППКО при статической адресации. Соответствующие сетевые параметры должны быть получены от оператора связи или от сетевого администратора локальной или корпоративной сети объекта.

в) команды 5, 6 – настройка сетевых параметров для связи с пультовой ПЭВМ. Соответствующие сетевые параметры должны быть получены от оператора связи или от сетевого администратора локальной или корпоративной сети объекта. Обязательные параметры:

- IP адрес пультовой ПЭВМ;

- номер порта, используемого для ППКО пультовой программой;

г) команды 7, 8 – настройка сетевых параметров для связи с пультовой ПЭВМ по резервному каналу;

д) команда 9 – установка пароля для защиты настройки от несанкционированных изменений (для последующих входов в режим настройки необходимо будет вводить пароль).

#### **ВНИМАНИЕ**!

Стирание неизвестного или утерянного пароля возможно только на предприятииизготовителе ППКО.

е) команда C[Enter] – настройка IP адреса, с которого в рабочем режиме можно внести изменения в настройки;

ж) команда D[Enter] – настройка (включение/выключение) режима одновременной передачи сообщений по каналам Ethernet и GSM;

з) команда T[Enter] – настройка таймаута в секундах от момента последнего успешного приема команды от ПЭВМ до автоматического перехода на другого оператора GSM;

и) выход из режима настройки осуществляется:

- командами s[Enter] или е[Enter] 2[Enter] с сохранением изменений;

- командами е[Enter] 1[Enter] или [Esc] 2[Enter] без сохранения изменений.

2.2.3.7 Отключить ППКО от источника питания. Отключить ППКО от ПЭВМ-Н.

2.2.3.8 Снять перемычку XS3 с контактов 7 и 8 разъема ХР1. Установить перемычку на один из указанных контактов.

2.2.3.9 Подключить ППКО к рабочей IP сети, используемой для связи с мониторинговой станцией (ПЦН).

2.2.3.10 Восстановить в ППКО логику работы по команде оператора ПЦН.

2.2.3.11 Отключить ППКО от источника питания. Отключить ППКО от рабочей IP сети.

2.2.3.12 Закрыть крышку ППКО.

### **2.2.4 Монтаж ППКО на охраняемом объекте**

2.2.4.1 Доставить ППКО на объект для охраны которого ППКО предназначен.

2.2.4.2 Разместить ППКО в предназначенном для его установки месте, без закрепления к стене.

2.2.4.3 Подключить ППКО к источнику питания.

2.2.4.4 Выполнить проверку связи ППКО с пультовой ПЭВМ. Проверку выполнять для ППКО: а) «Заря-УО-IP-GPRS», «Заря-УО-IP-GPRS» исп.1, «Заря-УО-IP-GPRS» исп.2, «Заря-УО-IP-GPRS» исп.2М и «Заря-УО-IP-GPRS» исп.4 при использовании Ethernet-сети;

б) «Заря-УО-IP-GPRS», «Заря-УО-IP-GPRS» исп.1, «Заря-УО-IP-GPRS» исп.2, «Заря-УО-IP-GPRS» исп.2М и «Заря-УО-IP-GPRS» исп.3 при использовании сети сотовой связи;

в) «Заря-УО-IP-GPRS», «Заря-УО-IP-GPRS» исп.1, «Заря-УО-IP-GPRS» исп.2, «Заря-УО-IP-GPRS» исп.2М при переключении ППКО на работу по альтернативному каналу связи,

г) «Заря-УО-IP-GPRS», «Заря-УО-IP-GPRS» исп.1, «Заря-УО-IP-GPRS» исп.2, «Заря-УО-IP-GPRS» исп.2М, «Заря-УО-IP-GPRS» исп.3 и «Заря-УО-IP-GPRS» исп.5 при переключении ППКО на работу с альтернативным оператором сотовой связи

#### **Примечания:**

1. Проверка связи ППКО по п. 2.2.4.4 проводится после успешных настроек, монтажа и проверок изделия по пп. 2.2.2 – 2.2.3.

2. Для описания проверки ППКО по п. 2.2.4.4 используется схема соединений (см. рисунок А.1 Приложения А), отражающая полный набор изделий, которые могут входить в состав ППКО.

3. До проведения проверки проконтролировать, что в держателях SIM карт установлены рабочая SIM карта-1 и рабочая SIM карта-2.

4. До проведения проверки проконтролировать, что ППКО подключен к рабочей IP сети на объекте.

2.2.4.4.1 Подать питание на ППКО от источника ИП.

Связь ППКО с пультовой ПЭВМ через интернет с использованием Ethernet-сети установлена, если:

а) на плате ППКО:

1) индикатор «LINK» горит постоянно или мигает;

2) индикатор «10/100», в зависимости от скорости обмена ППКО с пультовой ПЭВМ:

- горит (при скорости обмена 100 Мбит/сек.);

- не горит (при скорости обмена 10 Мбит/сек.).

3) светодиод ИНС (индикатор наличия связи) при каждом опросе ППКО пультовой ПЭВМ кратковременно гаснет, информируя о наличии связи с пультовой ПЭВМ. Цвет светодиода «ИНС» определяется режимом адресации ППКО:

- красный – статическая;

- зеленый – динамическая (DHCP).

б) на пультовой ПЭВМ отражена и зарегистрирована связь с ППКО через интернет с использованием Ethernet-сети.

2.2.4.4.2 Отключить от розетки RJ-45 (на Плате ППКО) кабель «CAT5 Ethernet Cable» для нарушения связи ППКО с пультовой ПЭВМ. Автоматический перевод ППКО на связь с пультовой ПЭВМ через интернет с использованием первого оператора сотовой связи или установление связи с использованием первого оператора сотовой связи состоялись, если:

а) на плате ППКО:

1) индикаторы «LINK» и «10/100» не горят;

2) светодиод ИНС (индикатор наличия связи) при каждом опросе ППКО пультовой ПЭВМ кратковременно гаснет, информируя о наличии связи с пультовой ПЭВМ. Цвет светодиода «ИНС» – зеленый. Каждые 60 с индикатор наличия связи «ИНС» однократно,

кратковременно, меняет зеленый цвет на красный, индицируя очередную проверку наличия связи с пультовой ПЭВМ по каналу Ethernet.

3) индикатор SIM, отображающий активную SIM карту, мигает.

б) на пультовой ПЭВМ отражена и зарегистрирована связь с ППКО с использованием оператора сотовой связи (событие НОРМА SIM).

При отсутствии связи ППКО с пультовой ПЭВМ или при уровне сигнала базовой станции менее 15 относительных единиц необходимо, оставаясь на связи с оператором пульта, подобрать другое место для размещения ППКО или место для установки внешней антенны, обеспечивающее требуемый уровень сигнала базовой станции по каждому оператору.

2.2.4.4.3 Проверить переход на работу по альтернативному каналу сотовой связи. По команде оператора пультовой ПЭВМ производится замена первого оператора сотовой связи на второго. Оператор пультовой ПЭВМ в окне программе АРМ ДПУ должен последовательно:

1) открыть закладку «GPRS»;

2) поставить курсор «мышки» на строку с номером IP привязке прибора;

3) нажать правую клавишу «мышки»;

4) в открывшемся меню левой клавишей «мышки» выбрать команду перехода на второго оператора;

5) дождаться перехода (события – НОРМА SIM).

Замена оператора сотовой связи состоялась, если:

а) на плате (ППКО):

- индикаторы «LINK» и «10/100» не горят;

- светодиод ИНС (индикатор наличия связи) при каждом опросе ППКО пультовой ПЭВМ кратковременно гаснет, информируя о наличии связи с пультовой ПЭВМ. Цвет светодиода «ИНС» - зеленый. Каждые 60 с индикатор наличия связи «ИНС» однократно, кратковременно, меняет зеленый цвет на красный, индицируя очередную проверку наличия связи с пультовой ПЭВМ по каналу Ethernet.

- индикатор SIM, отображающий активированную SIM карту, мигает.

б) на пультовой ПЭВМ отражена и зарегистрирована связь с ППКО через Интернет с использованием второго оператора сотовой связи (событие НОРМА SIM).

При отсутствии связи ППКО с пультовой ПЭВМ или при уровне сигнала базовой станции менее 15 относительных единиц необходимо, оставаясь на связи с оператором пульта, подобрать другое место для размещения ППКО или место для установки внешней антенны, обеспечивающее требуемый уровень сигнала базовой станции по каждому оператору.

2.2.4.4.4. Подключить к розетке RJ-45 (на плате ППКО) кабель «CAT5 Ethernet Cable» для восстановления связи ППКО с пультовой ПЭВМ с использованием Ethernet-сети.

2.2.4.5. Отключить питание от ППКО.

2.2.4.6 Закрепить ППКО (или антенну) на выбранном месте.

2.2.4.7 В соответствии со схемами Приложения А произвести на объекте монтаж и соединения:

- остальной аппаратуры, входящей в состав конкретного ППКО;

- аппаратуры, подключаемой к ППКО;

- источника питания;

- соединительных кабелей.

#### **Примечания:**

1. Для крепления аппаратуры использовать прилагаемые к ней крепежные элементы. При их отсутствии – другие крепежные элементы, обеспечивающие без повреждения аппаратуры ее надежное крепление к месту установки.

2. При монтаже ППКО необходимо учитывать следующее:

а) ППКО размещается в охраняемом помещении в непосредственной близости от внешнего бесперебойного источника питания постоянного тока с номинальным напряжением 12 В. Длина кабеля питания должна быть не более 1,5 м. При отсутствии у источника питания информационных выходов о состояниях АКБ и сети 230 В/ 50 Гц замкнуть клеммы «АКБ» и «СЕТЬ» на клемму «-12V» разъема ППКО для исключения передачи ложной информации о состоянии питания ППКО;

б) корпус «Заря-УО-IP-GPRS» исп. 2, «Заря-УО-IP-GPRS» исп. 2М должен быть заземлен;

в) длина соединительной линии для подключения к ППКО должна быть:

- для ВУПС (ВУПС-К) не более 20 метров (см. рис. А.5 приложения А);

- для считывателя MATRIX-II не более 20 метров.

г) общее сопротивление проводов ШС (без учета сопротивления оконечного резистора) не более 330 Ом;

д) суммарный ток, потребляемый активными извещателями каждого ШС, не должен превышать 5 мА с учетом тока, протекающего через оконечный резистор;

е) АКБ источника бесперебойного питания (12 В) после отключения сети 230 В/ 50 Гц должна обеспечивать нормальную работу ППКО в течение времени, установленного действующей нормативной документацией (Техническим регламентом, сводами правил, стандартами и т. д.) для соответствующего применения ППКО;

ж) при использовании единого источника питания для ППКО, электронного замка и/или сирены обязательно подключение ППКО к источнику питания отдельной парой проводов;

з) длина соединительной линии между ППКО и подключаемой к нему аппаратурой Ethernetсети (например с «GPONT ONT») должна быть не более 100 м;

и) схема подключения внешнего ППК (не входящего в аппаратуру СПИ Заря) для передачи от него извещений на пультовую ПЭВМ через ППКО приведена на рисунке А.4 Приложения А;

 к) пожарные ШС, подключенные к ППКО, должны соответствовать требованиям рисунков А.2 и А.3 Приложения А.

#### **2.2.5 Обеспечение контроля ППКО состояния радиоизвещателей, радиооповещателя, радиобрелков и ПУВ-РК**

2.2.5.1 Работа по п. 2.2.5 не проводится, если в составе «Заря-УО-IP-GPRS», «Заря-УО-IP-GPRS» исп.1, «Заря-УО-IP-GPRS» исп.2, «Заря-УО-IP-GPRS» исп. 2М нет БРШС-РК.

2.2.5.2 Для обеспечения «Заря-УО-IP-GPRS», «Заря-УО-IP-GPRS» исп.1, «Заря-УО-IP-GPRS» исп.2, «Заря-УО-IP-GPRS» исп. 2М, «Заря-УО-IP-GPRS» исп. 5 контроля состояния радиоизвещателей, радиооповещателя, радиобрелков и ПУВ-РК необходимо выполнить подготовку к работе изделия «Ладога БРШС-РК-485» исполнение 1 в составе ППКО по инструкции БФЮК.425513.014 И1.

**Примечание** – БФЮК.425513.014 И1 «Инструкция для подготовки изделия «Ладога БРШС-РК-485» исполнение 1 к работе в составе ППКО поставляется совместно с ЯЛКГ.425511.010 РЭ.

2.2.5.3 Настройка работы изделия «Ладога БРШС-РК-485» исполнение 1 в составе ППКО осуществляется после включения ППКО в режиме «Тест». В тестовом режиме конфигурация и серийный номер БРШС-РК записываются в энергонезависимую память ППКО. Данный серийный номер в дальнейшем контролируется в рабочем режиме для исключения подмены БРШС-РК.

#### **2.2.6 Тестовая проверка правильности соединений и работоспособности ППКО после монтажа (без проверки связи ППКО с пультовой ПЭВМ)**

2.2.6.1 После завершения монтажных работ, выполнения настроек и проверок по п. 2.2.4 осуществляется проверка ППКО в режиме «Тест». Рекомендуется использовать режим «Тест» только после монтажа ППКО, во всех остальных случаях для проверки работоспособности ППКО следует пользоваться штатными режимами работы (постановка ППКО на охрану, снятие с охраны, режим «охрана», режим «снят с охраны»0.

#### **Примечания:**

1. В режиме «Тест» связь ППКО с пультовой ПЭВМ отсутствует и не проверяется.

2. Наличие или отсутствие звуковой сигнализации БВИ-А при тестовой проверке изделия зависит от положения перемычка в БВИ-А. Световая индикация БВИ-А загорается примерно с 3 с задержкой после индикации светодиодов ППКО.

3. Проверка работы транзисторных ключей ТКЛ1 и ТКЛ2 (и ТК) не проводится, если к ним не подключаются электронный замок и/или сирена.

4. Проверка передачи информации о состоянии АКБ и сети 230 В/ 50 Гц не проводится для «Заря-УО-IP-GPRS» и «Заря-УО-IP-GPRS» исп.1, «Заря-УО-IP-GPRS» исп.3, «Заря-УО-IP-GPRS» исп.4, если у источника питания нет информационного выхода о состоянии АКБ и сети 230 В/ 50 Гц.

5. Функционирование ВУПС-К соответствует функционированию в штатном режиме. При нажатии клавиши на ВУПС-К:

- кратковременно срабатывает световая индикация и звуковая сигнализация ВУПС, ВУПС-К и выносного светодиода, подтверждая ввод символа;

- примерно через 15 с, если не последовало нажатие очередной клавиши (кроме клавиши «**#**», завершающей набор кода), из памяти ВУПС-К стираются все ранее введенные символы кода.

- очистка буфера ввода в случае ошибки при наборе кода осуществляется нажатием клавиши «**\***».

2.2.6.2 Для перевода ППКО в режим «Тест» необходимо проконтролировать отключение питания от ППКО. Открыть крышку ППКО и перемычкой (джампер) ХS3 замкнуть контакты 7 и 8 разъема ХР1 ППКО.

2.2.6.3 Для проведения тестовой проверки необходимо все задействованные ШС (радиоканальные извещатели) привести в состояние «без нарушения». Во все не задействованные ШС установить оконечные резисторы с номинальными значениями сопротивлений 10–12 кОм для «Заря-УО-IP-GPRS», «Заря-УО-IP-GPRS» исп.1, «Заря-УО-IP-GPRS» исп.2, «Заря-УО-IP-GPRS» исп. 2М, «Заря-УО-IP-GPRS» исп.4 и 5,1 кОм для «Заря-УО-IP-GPRS» исп.3.

2.2.6.4 Подключить источник питания к сети 230 В/ 50 Гц.

2.2.6.5 Подать питание на ППКО.

Проконтролировать включение:

а) на лицевой панели ППКО светодиода ИНС красным цветом (индикация отсутствия связи с пультовой ПЭВМ);

б) на ВУПС (ВУПС-К) светодиодов, а также выносного светодиода VD3, индицирующих наличие питания на ВУПС (ВУПС-К):

- вполнакала, если на разъем ХР2 установлена перемычка XS3 (или закрыта крышка ППКО);

- на полную яркость, если перемычка XS3 с разъема ХР2 снята (или открыта крышка ППКО);

в) на БВИ-А световых индикаторов с последующим выключением.

**Примечание** – При нарушенной связи БВИ-А с ППКО, на БВИ-А будет наблюдаться следующая (циклически повторяющаяся) последовательность попарно, одновременно, примерно на 0,3 с, загорающихся световых индикаторов: (4 и 5), (3 и 6), (2 и 7), (1 и 8);

2.2.6.6 Перевести ППКО в режим охраны одним из способов:

а) приложить примерно на 2 с электронный ключ с любым номером к считывающему устройству ВУПС;

б) набрать на клавиатуре ВУПС-К код: **123#**;

в) поднести proximity-карту к считывателю «MATRIX-II»;

г) нажать на радиобрелке кнопку с рисунком закрытого замка.

Проконтролировать:

а) световые индикаторы ВУПС (ВУПС-К) и выносной светодиод должны отработать примерно 3 с в мигающем режиме с повышенной яркостью, после чего должны гореть без мигания вполнакала. Звуковые сигналы ВУПС (ВУПС-К) должны отсутствовать;

б) состояние проводных ШС1 – ШС6 отображается светодиодами ППКО. Состояние ППКО «Заря-УО-IP-GPRS» исп.5 отображается светодиодом «ОХР»;

в) состояние ШС1 – ШС8 отображается светодиодами блока БВИ-А с адресом № 1;

г) состояние ШС9 – ШС16 отображается светодиодами блока БВИ-А с адресом № 2;

д) звуковой сигнал БВИ-А должен отсутствовать.

2.2.6.7 Нарушить нормальное состояние какого-либо ШС.

Проконтролировать:

а) светодиоды на ВУПС (ВУПС-К) и выносной светодиод должны информировать о нарушении состояния ШС переходом в режим мигания с повышением яркости. Мигания светодиодов должны сопровождаться синхронными прерывистыми звуковыми сигналами ВУПС (ВУПС-К);

б) одновременно начинает мигать светодиод на ППКО, соответствующий номеру нарушенного ШС (для «Заря-УО-IP-GPRS» исп.5 – светодиод «ОХР» мигает красным цветом);

в) светодиод на БВИ-А, соответствующий нарушенному ШС, примерно с трех секундной задержкой должен перейти в мигающий режим работы. Мигающий режим работы светодиода сопровождается непрерывным звуковым сигналом БВИ-А (если в БВИ-А установлена перемычка).

2.2.6.8 Повторить выполнение п. 2.2.6.7 поочередно для других ШС.

2.2.6.9 Снять ППКО с режима охраны одним из способов:

а) приложить примерно на 1–2 с электронный ключ с любым номером к считывающему устройству (ВУПС);

б) набрать на клавиатуре ВУПС-К код: **123#**;

в) поднести proximity-карту к считывателю «MATRIX-II»;

г) нажать на радиобрелке кнопку с рисунком открытого замка.

Проконтролировать:

- выносной светодиод и светодиоды на ВУПС (ВУПС-К) должны ярче загореться, информируя о переходе прибора в режим снятия с охраны. Примерно через 3 с яркость горения светодиодов уменьшится. Звуковые сигналы ВУПС (ВУПС-К) должны отсутствовать;

- светодиоды 1–6 на ППКО должны погаснуть (для «Заря-УО-IP-GPRS» исп.5 – светодиод «ОХР» включится зеленым цветом);

- световые индикаторы БВИ-А гореть не должны;

- звуковой сигнал БВИ-А должен отсутствовать.

2.2.6.10 Отключить ППКО от источника питания. Снять перемычку XS3 с контактов 7 и 8 разъема ХР1. Установить перемычку на один из указанных контактов и отвести её в сторону от другого контакта.

2.2.6.11 Подключить ППКО к источнику питания. Проконтролировать восстановление связи ППКО с пультовой ПЭВМ. Восстановить в ППКО логику работы по команде оператора ПЦН.

### **2.3 Использование ППКО**

#### **2.3.1 Описание работы ППКО**

2.3.1.1 ППКО работает под управлением ПЭВМ по программе, хранящейся в Flash памяти встроенной в ППКО микро-ЭВМ.

Контроль работоспособности ППКО осуществляется:

- по работе световой индикации и звуковой сигнализации ВУПС (ВУПС-К) и БВИ-А;

- по световой индикации выносного светодиода;

- по световой индикации ППКО;

- по отображаемым на экране и хранящихся в пультовой ПЭВМ сообщениям о режимах работы ППКО и состоянии ШС.

2.3.1.2 Управление работой ППКО производится централизованно программным обеспечением СПИ «Заря».

При каждом опросе ППКО пультовой ПЭВМ на корпусе ППКО кратковременно гаснет светодиод «ИНС» (индикатор наличия связи) информируя о наличии связи с ПЭВМ.

Цвет светодиода «ИНС» определяется режимом его адресации:

- красный – статическая;

- зеленый – динамическая (DHCP).

Остальные режимы работы индикатора «ИНС» информируют об отсутствии связи с ПЭВМ.

Полное описание режимов работы индикатора «ИНС» приведено ниже в «Таблице возможных неисправностей и рекомендуемых способов их устранения».

2.3.1.3 Если в течение 10 мин связь с пультовой ПЭВМ не восстанавливается, то срабатывает программный сторожевой таймер (формируется внутренний сигнал сброса) и ППКО перезапускается.

2.3.1.4 При отсутствии связи более 150 с блокируется постановка ППКО на охрану.

**Примечание** – При отсутствии связи ППКО с пультовой ПЭВМ:

- снятие ППКО с охраны возможно;

- постановка ППКО на охрану невозможна (ППКО блокирует выполнение команды постановки на охрану).

2.3.1.5 Автоматизированная тактика сдачи объекта под охрану (снятия) и идентификация ответственных лиц обеспечивается при использовании:

а) ВУПС – применением электронных кодовых ключей Touch Memory;

б) ВУПС-К – применением секретного (индивидуального) кода (набора цифр), набираемого на клавиатуре;

в) считывателя «MATRIX-II» – применением электронных proximity-карт;

г) БРШС-РК – применением радиоэлектронных кодовых ключей КТС-РК;

д) БРШС-РК – применением ПУВ-РК.

2.3.1.6 При использовании ВУПС, считывателя «MATRIX-II» и КТС-РК прочитанный номер ключа сравнивается с номерами ключей, занесенными в память ППКО.

При совпадении номера ключа, ППКО без участия дежурного пульта, берет под охрану (снимает с охраны) ШС (группы ШС) в соответствии с заданной логикой охраны и передает на ПЦО сообщение о взятии или снятии с охраны ШС (группы ШС).

При несовпадении номера ключа ППКО передает извещение Тревога «Подбор ключа».

2.3.1.7 При использовании клавиатуры ВУПС-К допускается три попытки введения неправильного кода. Затем, в течение 20 с ППКО не воспринимает вводимые коды. При этом внешне его работа ничем не отличается от обычной.

По окончании 20 с задержки допускается еще три попытки введения неправильного кода, после чего ППКО передает на ПЦО извещение Тревога «Подбор ключа».

#### **2.3.2 Взятие объекта под охрану**

2.3.2.1. Убедиться, что на ППКО нет ни одного мигающего светодиода ШС (для «Заря-УО-IP-GPRS» исп.5 – светодиод «ОХР» включен зеленым цветом).

**Примечание** – Мигание светодиода свидетельствует, что у ППКО имеется ШС, состояние которого нарушено. При наличии такого ШС необходимо устранить причину нарушения.

При использовании ВУПС-К или ПУВ-РК возможно определить причину нарушения любого из шестнадцати ШС, выполнив операции, приведенные в таблице 2.2.

При использовании ПУВ-РК проверить состояние ППКО, для чего набрать на клавиатуре последовательно комбинацию: **# V**.

По световому индикатору ПУВ-РК проконтролировать состояние ППКО:

а) световой индикатор включен постоянно – ППКО в режиме охраны, ШС в состоянии норма; б) звуковой сигнализатор включается кратковременно один раз, световой индикатор в

режиме мигания – ППКО снят с охраны, ШС в состоянии норма;

в) звуковой сигнализатор включается три раза, световой индикатор в режиме мигания – ППКО снят с охраны, ШС в состоянии нарушен;

г) звуковой сигнализатор и световой индикатор синхронно включаются / выключаются – ППКО в режиме охраны, ШС в режиме тревога (нарушен);

д) звуковой сигнализатор включен в режиме «трель» – отсутствует связь с ПЦО.

2.3.2.2 Для перевода ППКО в режим постановки объекта на охрану необходимо при использовании:

- ВУПС приложить на 1–2 с электронный ключ Touch Memory к гнезду ВУПС;

- считывателя «MATRIX-II» поднести proximity-карту к считывателю «MATRIX-II»;

- ВУПС-К или ПУВ-РК выполнить одну из операций, приведенных в таблице 2.2 «Постановка на охрану».

- КТС-РК нажать кнопку с рисунком закрытого замка.

При этом:

а) на ВУПС (ВУПС-К) световые индикаторы и выносной светодиод включаются примерно на 3 с в мигающем режиме, информируя о том, что включен режим постановки на охрану. Время постановки на охрану зависит от заданной логики охраны ППКО.

б) на ППКО загораются светодиоды, соответствующие номерам ШС берущимся на охрану (для «Заря-УО-IP-GPRS» исп.5 – светодиод «ОХР» включается красным цветом);

в) на БВИ-А загораются индикаторы, соответствующие номерам ШС берущимся на охрану. **Примечания:**

1. Если во время постановки на охрану есть или появятся нарушения ШС, то одновременно:

- ВУПС (ВУПС-К) отреагирует миганием световой индикации (с повышенной яркостью) и прерывистой звуковой индикацией;

- выносной светодиод отреагирует миганием (с повышенной яркостью);

- на ППКО начнут мигать световые индикаторы, соответствующие номерам нарушенных ШС;

- БВИ-А (примерно с 3 с задержкой) отреагирует миганием световых индикаторов, соответствующих нарушенным ШС и непрерывным звуковым сигналом (если звуковая индикация БВИ-А разрешена).

2. Если во время постановки на охрану состояние ШС возвращается в норму за время, отведенное на выход, то:

- световые индикаторы ВУПС (ВУПС-К) и выносной светодиод перейдут на непрерывное горение вполнакала;

- звуковая индикация ВУПС (ВУПС-К) прекратится;

- световые индикаторы ППКО, соответствующие ШС, состояние которых пришло в норму, перейдут на непрерывное горение.

- звуковой непрерывный сигнал БВИ-А (при его наличии), прекратится.

3. Если во время постановки на охрану состояние ШС не возвращается в норму за время, отведенное на выход, то:

- мигающая световая индикация ВУПС (ВУПС-К), выносного светодиода, ППКО и БВИ-А сохраняются;

- прерывистая звуковая индикация ВУПС (ВУПС-К), по истечении программно установленного времени на выход, сохраняется в течение 15 мин, после чего выключается.

- по окончании времени задержки на выход ППКО передает извещение «Не взятие» на пультовую ПЭВМ. При этом ППКО продолжает контролировать состояние ШС и передавать все изменения его состояния.

2.3.2.3 По истечении времени, отведенного на постановку ППКО на охрану, примерно на 2 с включится звуковая индикация ВУПС/ВУПС-К и индикация выносного светодиода, информируя о том, что ППКО перешел в режим охраны с передачей сообщений на пультовую ПЭВМ о состоянии («взятие» или «не взятие» под охрану) каждого ШС.

По окончании режима постановки ППКО на охрану состояние световых и звуковых индикаторов ППКО должно соответствовать режиму охраны ППКО без нарушений ШС:

а) состояние световых индикаторов ВУПС (ВУПС-К) и выносного светодиода зависит от заданной логики охраны (горит ярко или вполнакала). Звуковые сигналы ВУПС (ВУПС-К) должны отсутствовать;

б) световые индикаторы ШС на ППКО должны гореть (без мигания);

в) транзисторный ключ ТКЛ2 (КЛ) должен находиться в закрытом состоянии;

г) состояние транзисторного ключа ТКЛ1 зависит от заданной логики охраны.

#### **2.3.3 Работа ППКОв режиме охраны**

2.3.3.1 При нарушении состояния одного или нескольких ШС:

а) световой и звуковой индикаторы на ВУПС (ВУПС-К), а также выносной светодиод переходят в прерывистый режим работы, свидетельствуя о нарушении состояния ШС;

Примечание – Время работы звуковой индикации ВУПС (ВУПС-К) составляет 15 мин.

б) на ППКО и на БВИ-А мигают светодиоды, соответствующие ШС, состояние которых нарушено (для «Заря-УО-IP-GPRS» исп.5 – светодиод «ОХР» включен красным цветом в прерывистом режиме работы);;

в) на БВИ-А включается непрерывный звуковой сигнал (если подача звукового сигнала разрешена положением перемычки в БВИ-А);

г) соответствующие сообщения о нарушении ШС передаются ППКО на пультовую ПЭВМ.

2.3.3.2 После восстановления нормального состояния ШС, он автоматически берется под охрану, при этом:

а) мигающая световая индикация ВУПС (ВУПС-К) и выносного светодиода сохраняются;

б) световые индикаторы ППКО и БВИ-А, соответствующие восстановленным ШС, продолжают мигать;

в) непрерывный звуковой сигнал БВИ-А сохраняется;

Для восстановления режимов работы индикации, соответствующих режиму взятия под охрану, необходимо:

а) выполнить операцию «Перевзятие» (см. таблицу 2.2). Применяется только нарядом охраны;

б) последовательно снять ППКО с охраны и постановить ППКО на охрану.

#### **2.3.4 Снятие объекта с охраны**

2.3.4.1 Для перевода изделия в режим снятия с охраны необходимо при использовании:

- ВУПС – приложить на 1–2 с электронный ключ Touch Memory к гнезду ВУПС;

- считывателя «MATRIX-II» – поднести proximity-карту к считывателю «MATRIX-II»;

- ВУПС-К – выполнить операцию «Снятие с охраны», приведенную в таблице 2.2;

- ПУВ-РК – проверить состоянии ППКО согласно п. 2.3.2.1 и выполнить операцию «Снятие с охраны», приведенную в таблице 2.2;

- КТС-РК – нажать кнопку с рисунком открытого замка.

При этом:

а) световой индикатор ВУПС (ВУПС-К) и выносной светодиод включаются примерно на 3 с в постоянном режиме с повышенной яркостью, информируя о том, что включен режим снятия с охраны;

б) на ППКО и на БВИ-А погаснут светодиоды, соответствующие номерам снимаемых с охраны ШС.

**Примечание** – В соответствии с принятой логикой охраны, при снятии ППКО с охраны некоторые ШС могут остаться под охраной (например: постоянная КТС, пожарный ШС) или быть переведены в режим охраны (например: дневная КТС).

#### **2.3.5 Настройка параметров и режимов работы изделия с помощью ВУПС-К и ПУВ-РК**

2.3.5.1 В составе ППКО при применении БРШС-РК Работа ПУВ-РК полностью повторят работу ВУПС-К, поэтому все коды, звуковая сигнализация и световая индикация, описанные для ВУПС-К выполняются на ПУВ-РК. Перед каждым использованием ПУВ-РК необходимо на клавиатуре ПУВ-РК последовательно нажать клавиши «**#**» и «**V**», а после набора кода необходимо нажать клавишу «**V**» для передачи введенного кода на ППКО.

Ознакомится с работой ПУВ-РК необходимо по документу БФЮК.425721.002 ЭТ.

2.3.5.2 Для перехода в режим настройки последовательно набрать следующие данные (выделены полужирным шрифтом):

1) **# #** – переход в режим настройки (нажать клавишу «**#**» два раза);

2) **1** или **01** – порядковый номер клиента – «хозяина» системы;

3) **KK** – мастер код (секретный код клиента под номером 1 «Хозяин») от двух до четырех цифр, по умолчанию **23**;

4) **#** – символ окончания команды

5) **V** – отправка команды (для ПУВ-РК)

Успешное выполнение команды подтверждается включением в режиме яркого свечения светодиода на ВУПС-К (ПУВ-РК).

**Примечание** – Переход в режим настройки возможен только когда ППКО снят с охраны.

2.3.5.3 Настройка необходимых параметров и режимов работы ППКО с использованием ВУПС-К производится выполнением соответствующих операций, приведенных в таблице 2.1. 2.3.5.4 Для настройки последовательно набирать на клавиатуре ВУПС-К данные из таблицы 2.1.

2.3.5.5 Выход из настройки параметров и режимов работы обеспечивается:

а) для ВУПС-К:

- путем нажатия и удержания в нажатом положении клавиши «**#**» до выключения светодиода (примерно 2 ... 3 с);

- или автоматически через 20 с, если за это время не производилось нажатия клавиш.

б) для ПУВ-РК путем набора следующей последовательности данных:

1) **# #** – выход из режима настройки (нажать клавишу «**#**» два раза);

2) **#** – символ окончания команды.

3) **V** – отправка команды.

Таблица 2.1

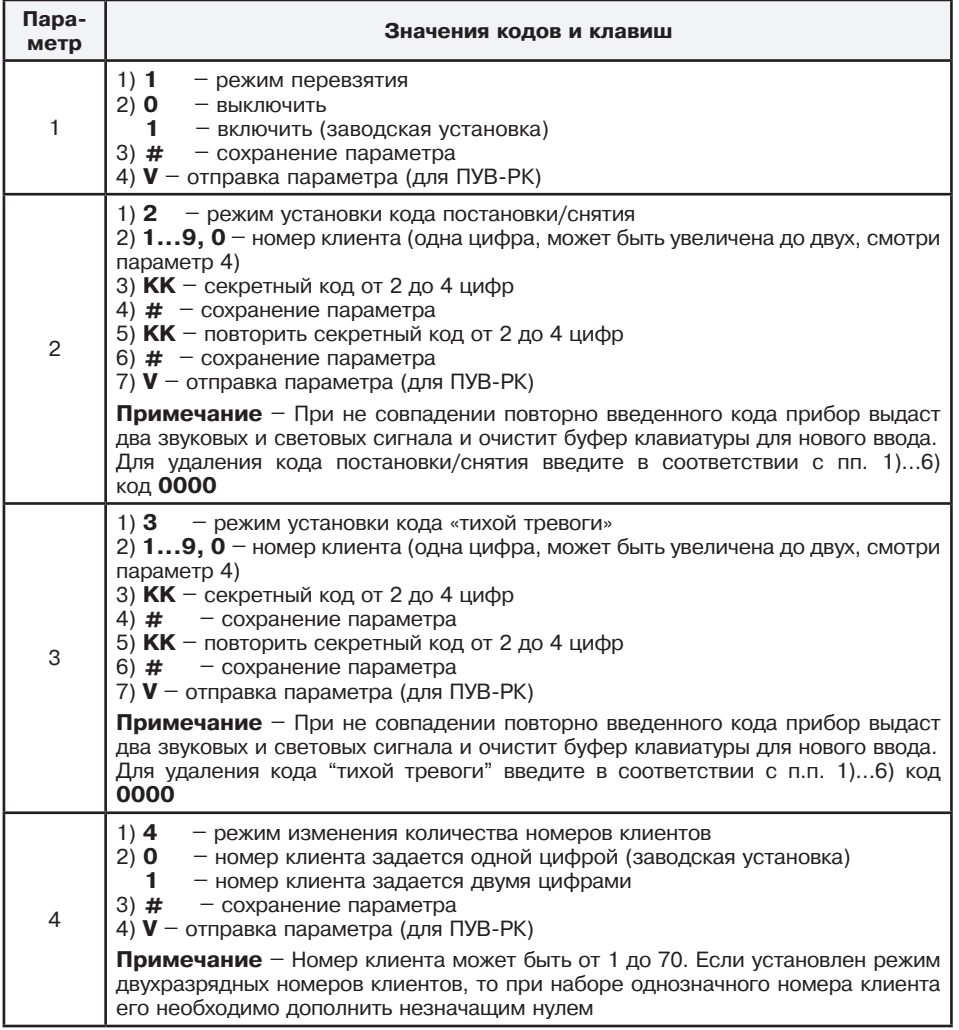

# **2.3.6 Операции, выполняемые с использованием клавиатуры**

Перечень операций, выполняемых с использованием клавиатуры ВУПС-К и ПУВ-РК, а также последовательность нажатия клавиш для реализации операций, приведены в таблице 2.2.

Таблица 2.2

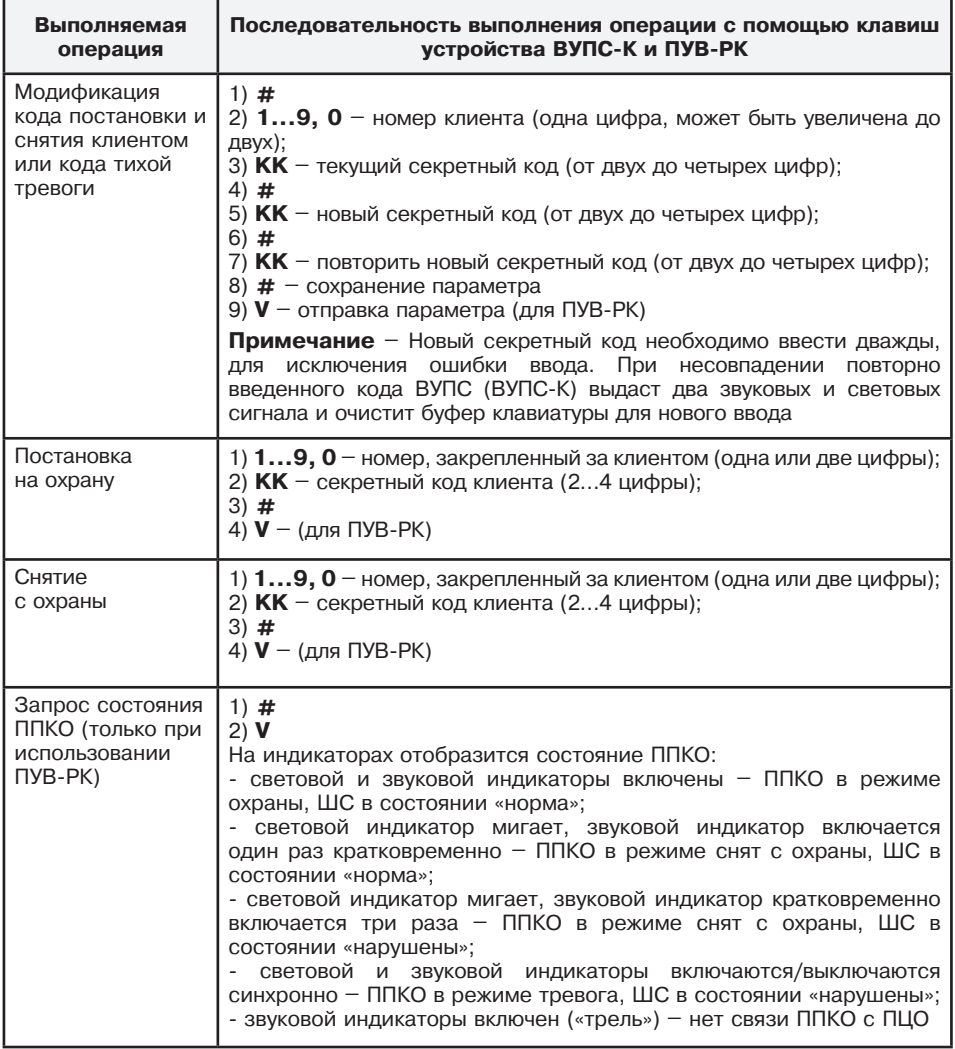

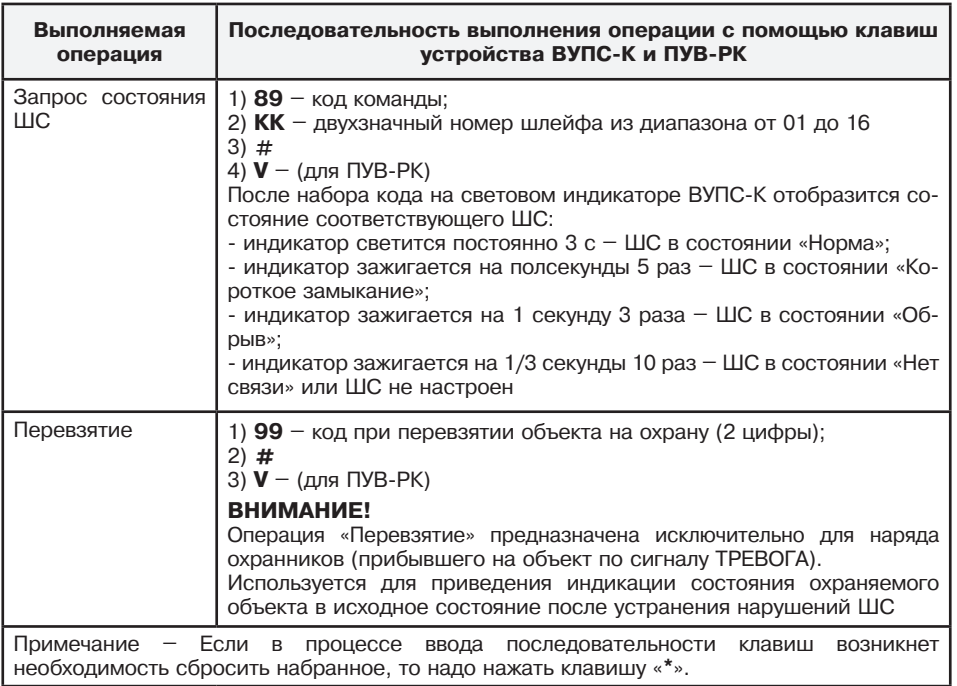

### **ВНИМАНИЕ!**

1) При проведении «хозяином» системы (клиентом с порядковым номером «**1**») модификации своего кода постановки-снятия не допускается назначение кода «**23**».

2) Коды электронных ключей и секретные коды клиентов хранятся в одной и той же области памяти. Поэтому, если к ППКО кроме ВУПС-К подключен ВУПС, то:

- порядковый номер 1 не должен присваиваться электронному ключу, т.к. этот номер принадлежит «хозяину системы»;

- порядковые номера секретных кодов не должны совпадать с порядковыми номерами электронных ключей.

# **2.3.7 Перечень возможных неисправностей в процессе использования ППКО**

Перечень возможных неисправностей и рекомендуемые способы их устранения приведены в таблице 2.3.

Таблица 2.3

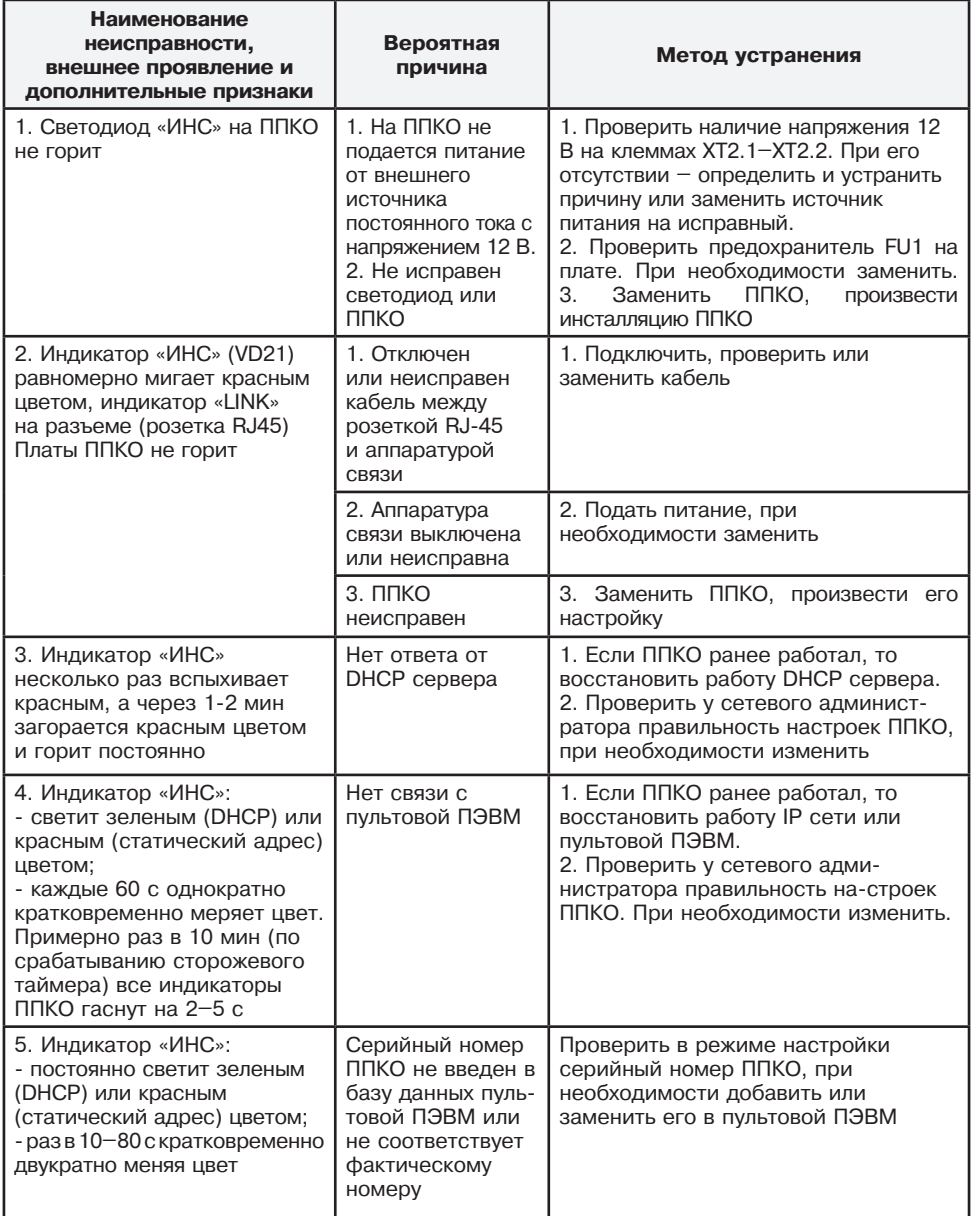

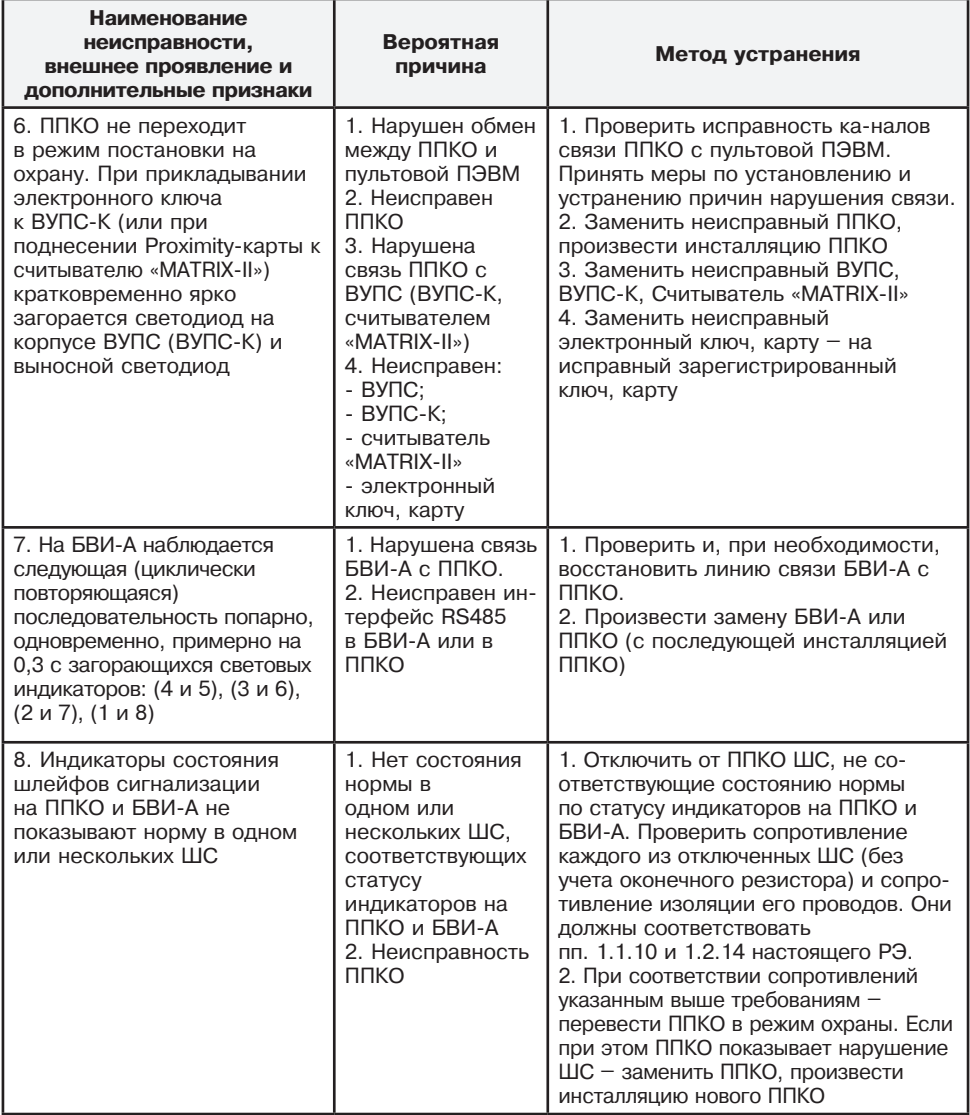

#### **2.4 Проверка технического состояния**

2.4.1 ППКО подвергается проверке по качеству и комплектности в соответствии с «Инструкцией о порядке приемки продукции по качеству», утвержденной Госарбитражем СССР 25.04.66, МП7, при поступлении аппаратуры от изготовителя.

2.4.2 Настоящая методика предназначена для персонала, осуществляющего входной контроль ППКО. Несоответствие ППКО требованиям, указанным в данной методике, является основанием для рекламирования ППКО предприятию-изготовителю.

2.4.3 Проверка технического состояния ППКО (в порядке входного контроля) осуществляется в последовательности и объеме, приведенных в таблице 2.4.

#### Таблица 2.4

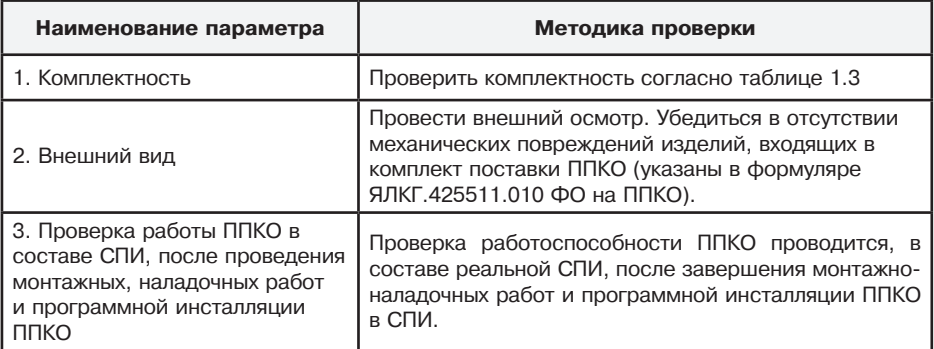

#### **2.5 Действия в экстремальных условиях**

В случае попадания ППКО в аварийные условия эксплуатации (наводнение, пожар и т.п.) необходимо обесточить ППКО.

# **3 Техническое обслуживание**

3.1 При техническом обслуживании ППКО необходимо руководствоваться подразделом «Указания мер безопасности» настоящего РЭ, а также «Руководством по техническому обслуживанию установок охранно-пожарной сигнализации».

Техническое обслуживание должно проводиться техническим персоналом, имеющим квалификационную группу по технике безопасности не ниже третьей.

3.2 Эксплуатационно-технический персонал, в обязанности которого входит техническое обслуживание ППКО, должен знать настоящее РЭ, конструкцию и правила эксплуатации ППКО.

3.3 Сведения о проведении регламентных работ заносятся в журнал учета регламентных работ и контроля технического состояния средств охранно-пожарной сигнализации.

3.4 Периодичность проведения регламентных работ:

- по регламенту №1 – один раз в месяц;

- по регламенту №2 – при обоснованном подозрении о несоответствии ППКО установленным требованиям, возникающем вследствие неполадок, выявленных в работе совместно действующих средств охранной сигнализации, причины которых еще не установлены. Предположение о несоответствии ППКО установленным требованиям обосновывается результатами анализа объективной (данные на ПЭВМ) и субъективной (визуальный контроль) информации о работе аппаратуры охранной сигнализации.

3.5 Перечни работ для регламентов № 1 и № 2 приведены в таблицах 3.1, 3.2.

Таблица 3.1

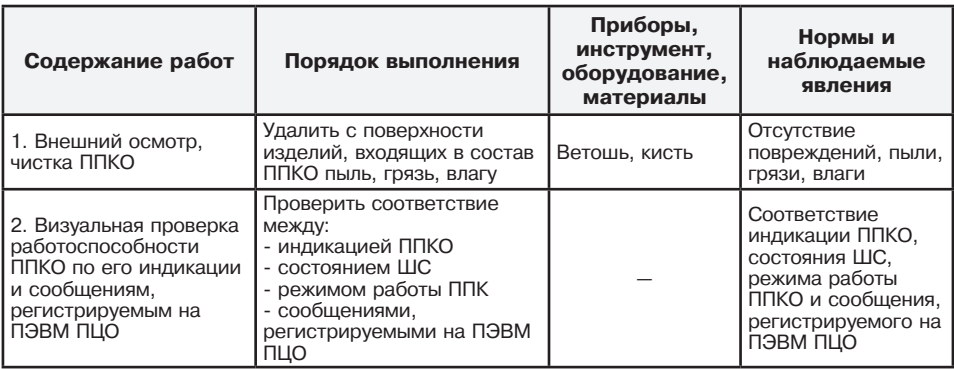

Таблица 3.2

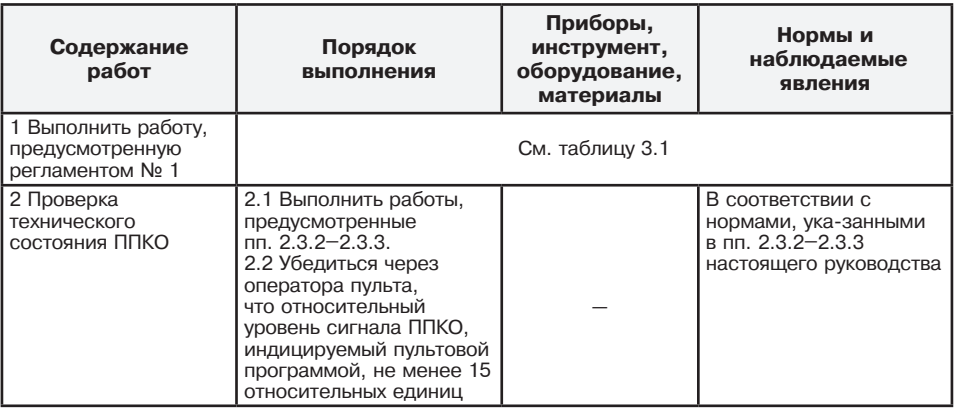

3.6 Соблюдение периодичности, технологической последовательности и методики выполнения регламентных работ является обязательным.

# **4 Требования охраны окружающей среды**

4.1 Конструкторская документация на ППКО соответствует требованиям государственной и отраслевой технической документации в части охраны природы.

4.2 В процессе эксплуатации и хранения ППКО не оказывает вредного воздействия на окружающую среду.

4.3 Утилизация ППКО, вышедших из употребления, должна производиться на специализированных предприятиях.

# **5 Текущий ремонт**

5.1 Ремонт ППКО должен производится в условиях предприятия-изготовителя.

5.2. При выполнении ремонтных операций необходимо соблюдение требований по защите интегральных микросхем от статического электричества согласно ОСТ 11.073.062. Опасное значение электрического потенциала составляет 100 В и более.

5.3 Вся контрольно-измерительная аппаратура должна иметь не просроченные сроки действия ее калибровки

# **6 Хранение**

6.1 Хранение ППКО в потребительской таре должно соответствовать условиям хранения 1 по ГОСТ 15150-69.

6.2 В помещениях для хранения ППКО не должно быть паров кислот, щелочей, агрессивных газов и других вредных примесей, вызывающих коррозию

# **7 Транспортирование**

7.1 Транспортирование упакованных ППКО может производиться любым видом транспорта, с учетом следующих ограничений:

- не допускается перевозка ППКО в не отапливаемых и не герметизированных отсеках самолетов;

- при перевозках водным транспортом ППКО должны размещаться в местах, исключающих прямое воздействие на них воды и морского тумана;

- допускается перевозка только крытым автомобильным и железнодорожным транспортом.

7.2 При перевозках ППКО следует руководствоваться правилами и нормативными документами, действующими на различных видах транспорта.

7.3 Условия транспортирования ППКО должны соответствовать условиям хранения 5 по ГОСТ 15150-69.

# **8 Утилизация**

Утилизация ППКО осуществляется в соответствии с ГОСТ Р 55102-2012.

## **9 Гарантии изготовителя**

9.1 Изготовитель гарантирует соответствие качества ППКО требованиям ЯЛКГ.425511.010 ТУ при соблюдении потребителем условий и правил эксплуатации, хранения, транспортирования и монтажа, установленных его эксплуатационной документацией.

9.2 Гарантийный срок хранения изделия составляет восемь лет со дня приемки изделия ОТК изготовителя.

9.3 Гарантийный срок эксплуатации изделия составляет пять лет в пределах гаран-тийного срока хранения.

9.4 Гарантийный ремонт производит предприятие-изготовитель или специализированная организация, имеющая договор с предприятием-изготовителем.

9.5 Потребитель лишается права на гарантийный ремонт в следующих случаях:

- при нарушении правил транспортирования, хранения, монтажа и эксплуатации;

- при наличии механических повреждений ППКО.

9.6 Ремонт ППКО после окончания гарантийных обязательств производит предприятиеизготовитель или специализированная организация, имеющая договор с предприятиемизготовителем до завершения их срока службы.

#### Приложение А (обязательное)

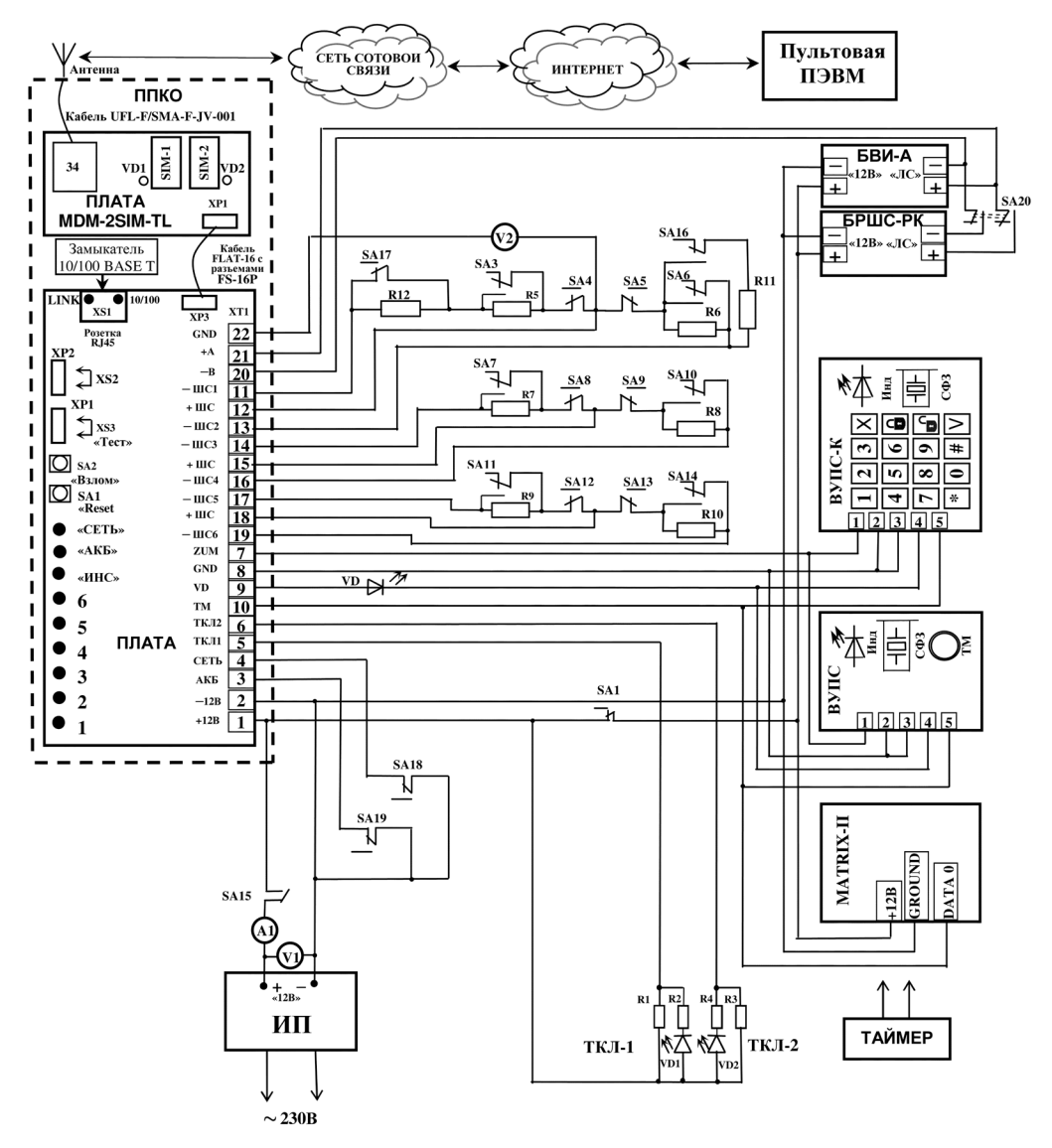

# **Схема соединений «Заря-УО-IP-GPRS», «Заря-УО-IP-GPRS» исп.1 на охраняемом объекте**

Рисунок А.1

## **Схема соединений «Заря-УО-IP-GPRS» исп.2 на охраняемом объекте**

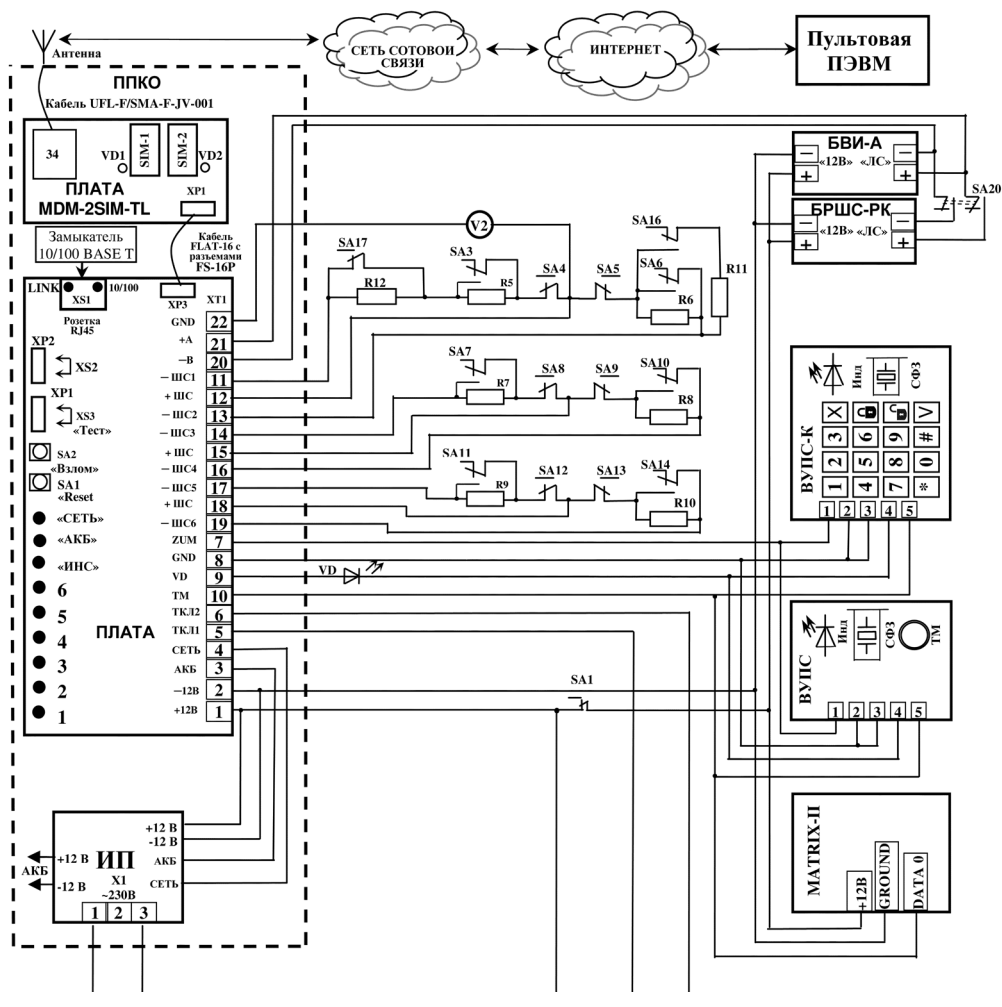

Рисунок А.2

# **Схема соединений «Заря-УО-IP-GPRS» исп.2М на охраняемом объекте**

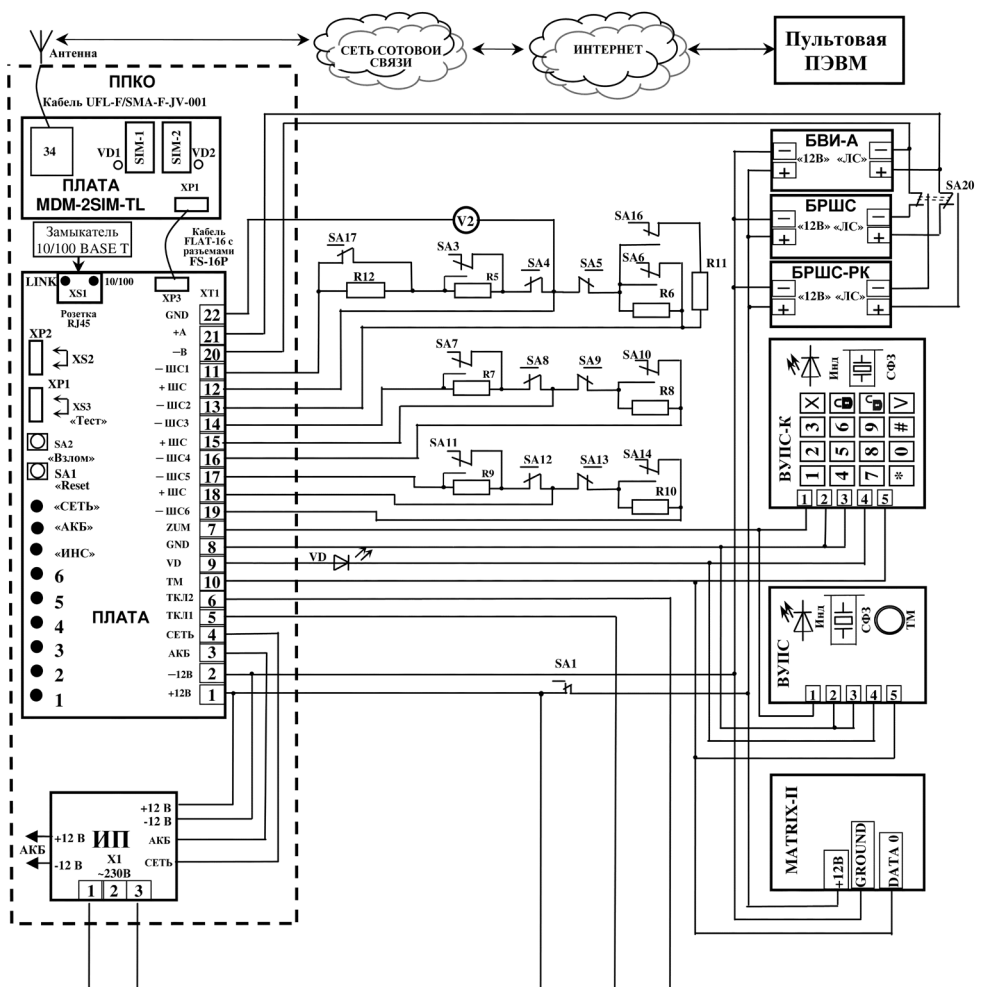

Рисунок А.3

### **Схема соединений «Заря-УО-IP-GPRS» исп.3 на охраняемом объекте**

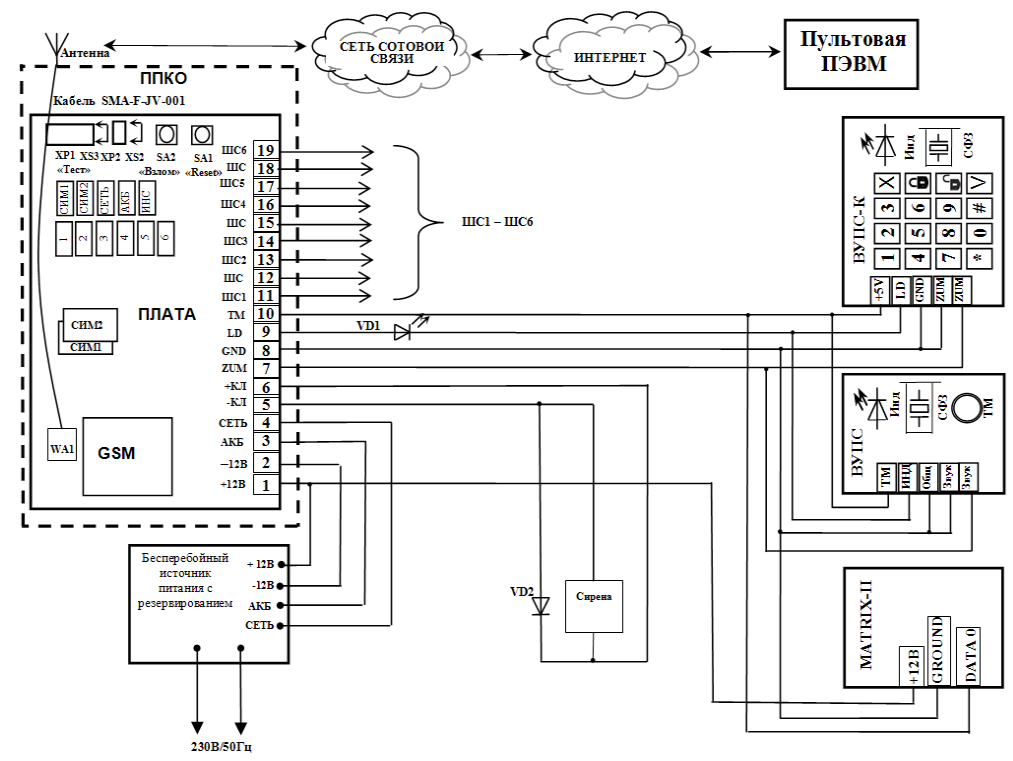

Рисунок А.4

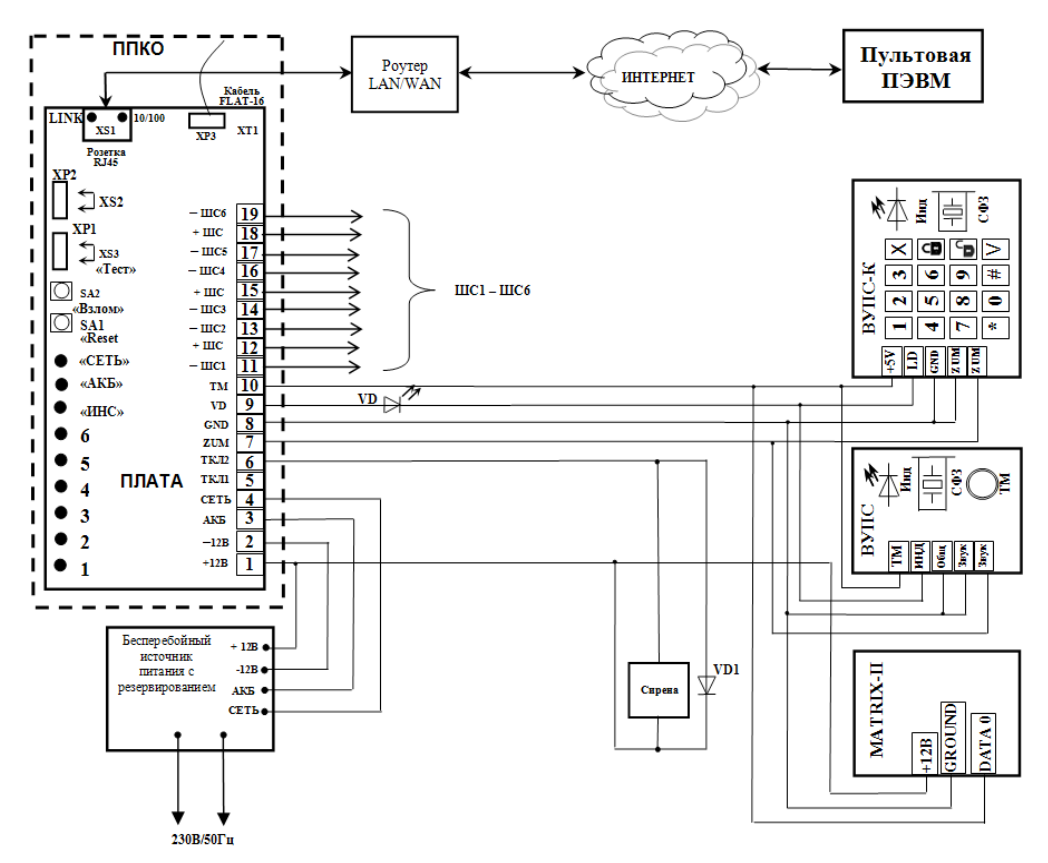

Рисунок А.5

# **Схема соединений «Заря-УО-IP-GPRS» исп.5 на охраняемом объекте**

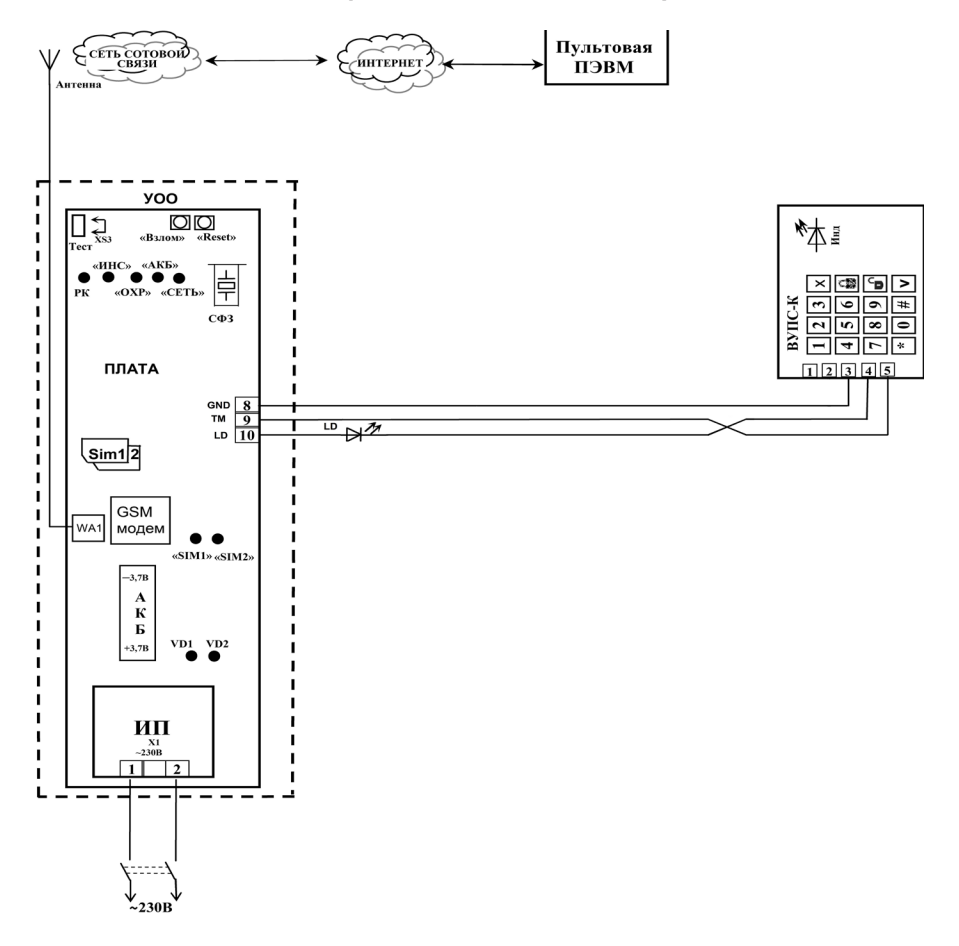

Рисунок А.6

# Таблица А.1

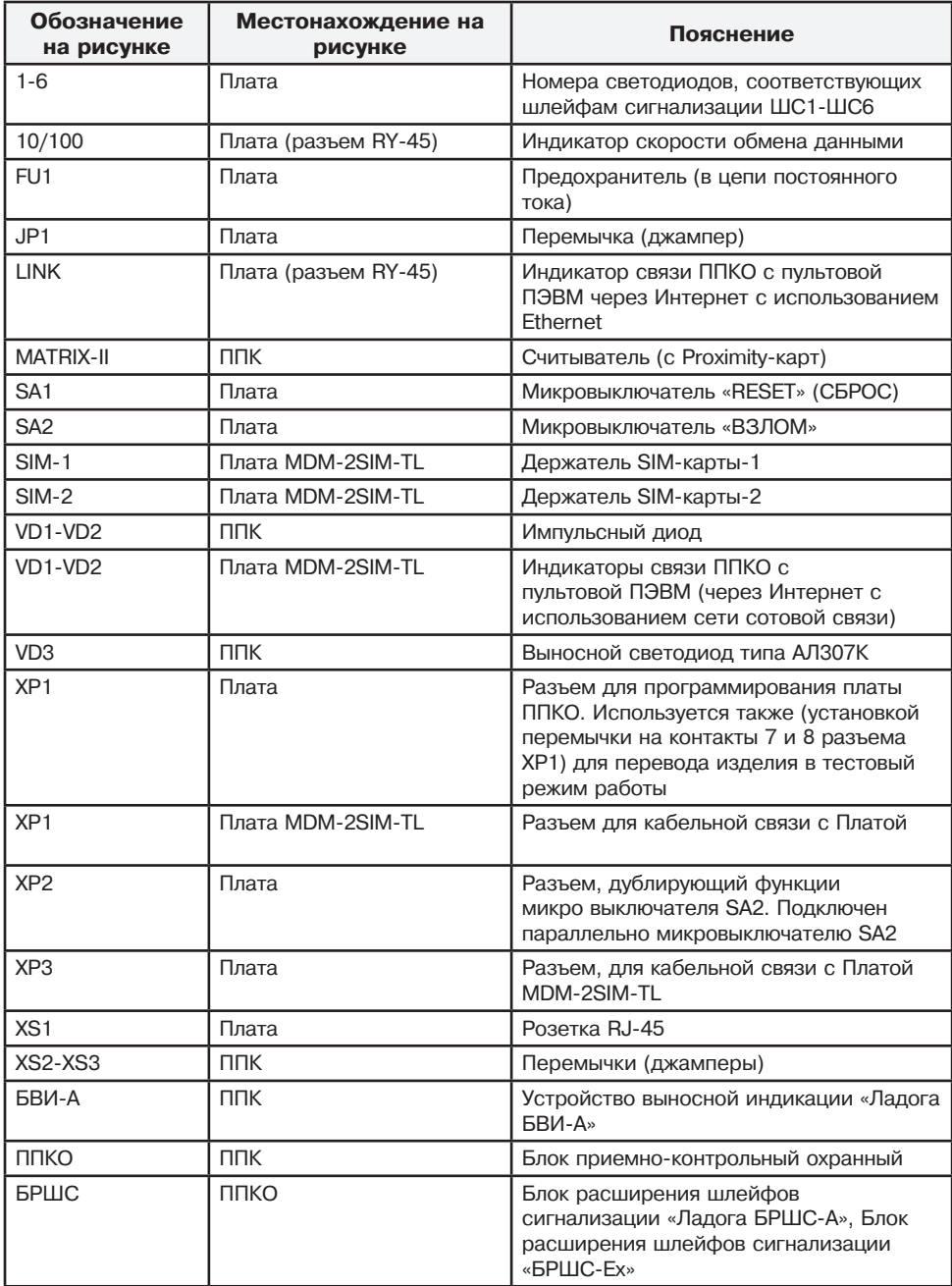

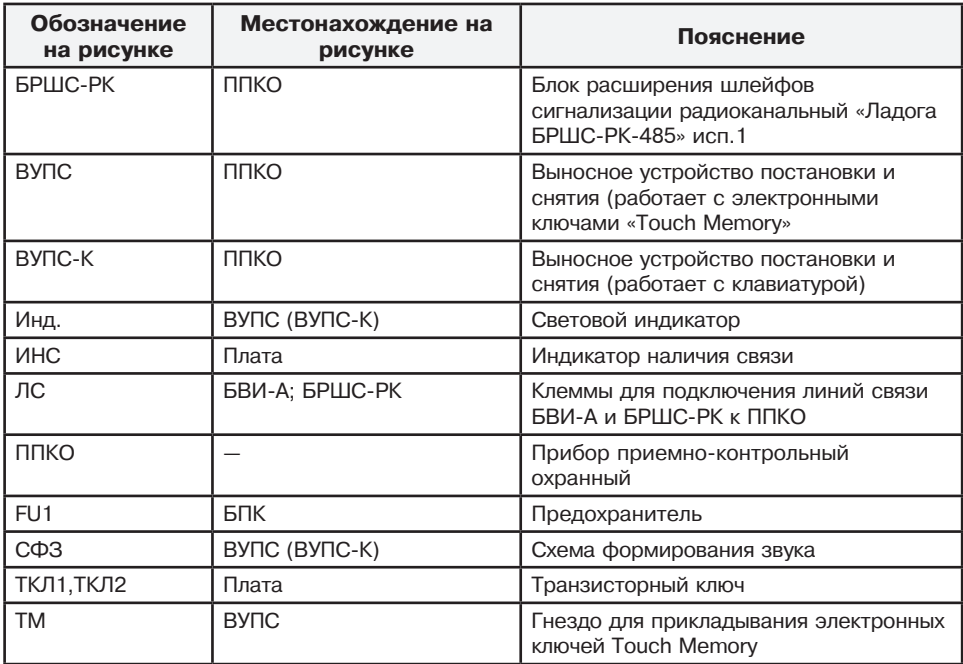

#### **ВНИМАНИЕ!**

1) Замыканию в источнике питания:

- клеммы «СЕТЬ» на клемму «-12В» соответствует состояние «норма» сети ~230В;

- клеммы «АКБ» на клемму «-12В» соответствует состояние «норма» АКБ;

2) Обрыву в источнике питания:

- клеммы «СЕТЬ» от клеммы «-12В» соответствует состояние «не норма» сети ~230В;

- клеммы «АКБ» от клеммы «-12В» соответствует состояние «не норма» АКБ;

 3) При отсутствии в источнике питания информационных выходов – на разъеме ХТ1 необходимо замкнуть контакты 1 и 2 на контакт 3 для обеспечения передачи сообщения «норма» по СЕТЬ и АКБ.

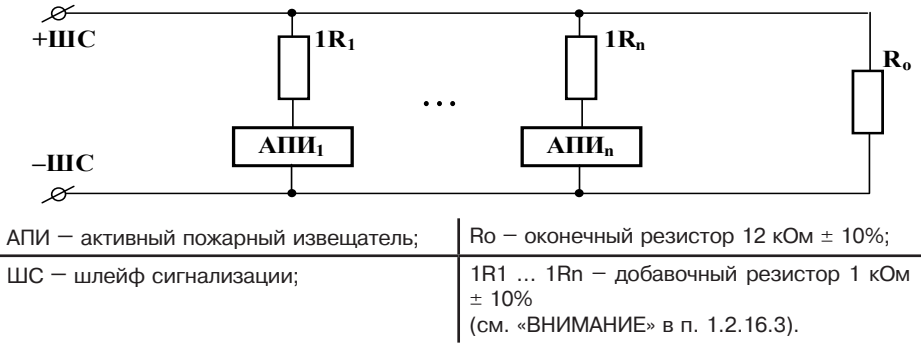

Рисунок А.7 – Схема подключения активных пожарных извещателей к пожарному ШС

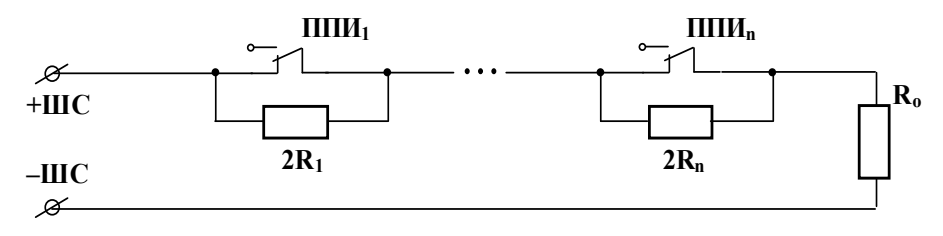

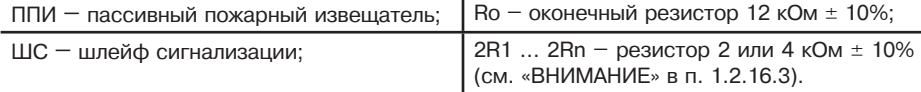

Рисунок А.8 – Схема подключения пассивных пожарных извещателей к пожарному ШС

# **ВНИМАНИЕ!**

1. Активное сопротивление проводов ШС (без учета сопротивления выносного оконечного резистора) не должно превышать 330 Ом.

2. Подключение пожарных извещателей к пожарным ШС должно соответствовать схемам, приведенным на рисунках А.2 и А.3 приложения А, что обеспечивает ППК возможность реализации вариантов логики пожарной сигнализации, приведенных в п.1.2.16.3.

**Примечание** — Рекомендуется применение пожарных извещателей типа ИП 212-66, ИП 212-87, ИП 212-3С, или аналогичных перечисленным.

3. Суммарный ток потребления АПИ, подключаемых к одному пожарному ШС не должен превышать 5 мА.

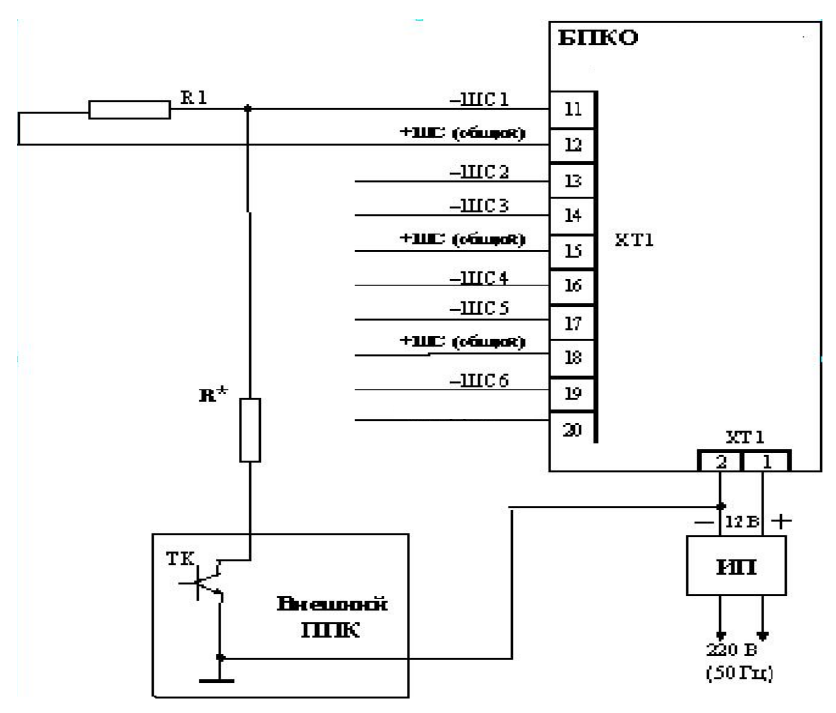

 От величины суммарного сопротивления резистора R\* и ТКЛ зависит вид извещения, выдаваемого ППКО:

а) для пожарного ШС:

- от 500 Ом до 2,5 кОм – выдается извещение «Тревога пожар»;

- от 5 кОм до 6 кОм – выдается извещение «Внимание пожар»;

- менее 200 Ом – выдается извещение « Неисправность»;

 б) для охранного ШС – при суммарном сопротивлении от 1,5 кОм до 3 кОм выдается извещение «Тревога».

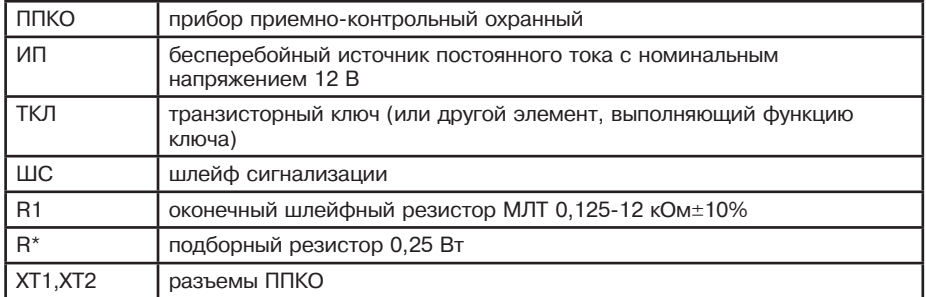

Рисунок А.9 – Схема подключения внешнего (не входящего в аппаратуру СПИ Заря) ППКО для передачи извещений через ППКО «Заря-УО-IP-GPRS»

#### Приложение Б (обязательное)

# **Подготовка Мастер SIM карты**

Для подготовки Мастер SIM карты необходимо выполнить следующие операции:

 1. Отключить проверку PIN кода SIM карты, используя любой сотовый телефон или USB модем;

 2. Очистить телефонную книгу SIM карты. Телефонная книга SIM карты должна быть пуста или в ней должны отсутствовать телефоны с номерами от «10» до «29»;

3. Добавьте в телефонную книгу SIM карты информацию в соответствии с таблицей Б.1.

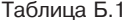

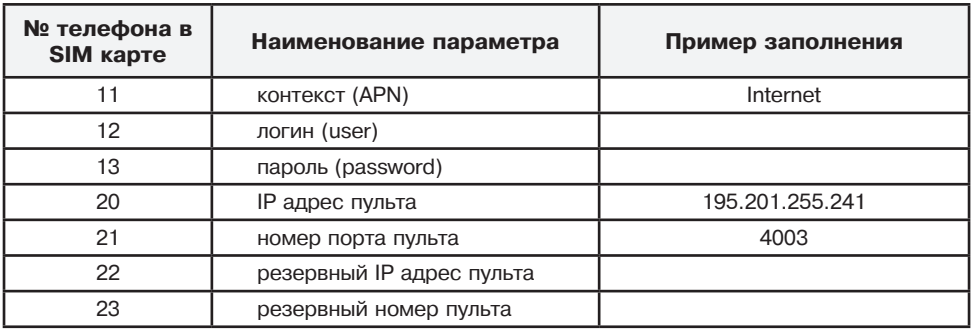

Для ввода информации, указанной в таблице В.1 можно использовать:

- ПЭВМ с USB-модемом;

- или сотовый телефон.

Содержимое строк с номерами 11, 12 и 13 соответствует оператору связи «Мегафон».

Содержимое строк с номерами 20 и 21 приведено для примера:

 - строка с номером 20 содержит фиксированный IP адрес пультовой ПЭВМ, на которой запущена программа Zar\_dpu.exe;

 - строка с номером 21 содержит номер порта пультовой ПЭВМ, который должен совпадать с номером порта, заданным в параметре ZAR\_UO\_IP\_Server\_Socket файла conf\_n.ini

### Приложение В (обязательное)

#### **Подготовка БРШС-РК к работе в составе «Заря-УО-IP-GPRS» исп.1, «Заря-УО-IP-GPRS» исп.2, «Заря-УО-IP-GPRS» исп.2М и ППКО «Заря-УО-IP-GPRS» исп.5 (со встроенным БРШС-РК)**

В.1 Подготовка БРШС-РК и ППКО «Заря-УО-IP-GPRS» исп.5 к работе с радиоканальными оконечными устройствами (далее – ОУ) осуществляется с помощью ВУПС-К (ПУВ-РК) или с помощью ПЭВМ с установленной программой «Конфигуратор Ладога-РК».

При использовании ПЭВМ:

- настройка работы БРШС-РК осуществляется с выключенным питанием БРШС-РК;

- подключение ППКО «Заря-УО-IP-GPRS» исп.5 осуществляется при помощи устройства согласования последовательного интерфейса «УС-ПИ» (контакт 1 разъема «УС-ПИ» должен подключаться к контакту 2 разъема ХР6 ППКО).

При использовании ПУВ-РК:

- связывание ПУВ-РК с БРШС-РК должно быть выполнено с ВУПС-К или с помощью ПЭВМ с установленной программой «Конфигуратор Ладога-РК»;

- после набора кода команды для подтверждения завершения ввода и отправки команды БРШС-РК необходимо нажимать клавишу «**V**».

В.2 В ППКО предусмотрена возможность отображения состояния ОУ внутренней и выносной индикацией.

В.3 Настройка работы ППКО осуществляется в тестовом режиме работы. Для перевода в тестовый режим работы необходимо перемычкой ХS2 замкнуть контакты 7 и 8 разъема ХР1, после чего подать на ППКО питание. После завершения настройки необходимо перевести ППКО в рабочий режим (отключить питание ППКО и БРШС-РК, снять перемычку ХS2 с контактов 7 и 8 разъема ХР1, включить питание ППКО и БРШС-РК).

В.4 С помощью клавиатуры ВУПС-К, руководствуясь примером (В.6) и «Таблицей команд ППКО для управления БРШС-РК», выполнить:

а) для БРШС-РК, подключаемого впервые к ППКО, или для впервые настраиваемого БРШС-РК ППКО исп.5 действия В.5.1-В.5.3;

б) для подключения нового ОУ к уже установленному БРШС-РК или ранее настроенному БРШС-РК ППКО исп.5 выполнить действия только В.5.3.

В.5 Для связывания БРШС-РК и ОУ необходимо выполнить следующие действия:

В.5.1 Произвести очистку памяти БРШС-РК (команда **85#**).

**ВНИМАНИЕ!** Эта команда удаляет всю информацию о радиосистеме из памяти БРШС-РК, включая информацию о привязанных ПУВ-РК.

 В.5.2 Задать параметры связи для всех ОУ, команда **90КККААВ#** со следующими параметрами:

- **ККК** – номер сети от 001 до 126

 - **АA** – номер частотной литеры от 01 до 04 (при одновременной работе с MRF ОУ (зеленая плата) и AXEM ОУ), от 01 до 04 или от 17 до 24 (при работе только с AXEM ОУ). По умолчанию работа осуществляется с AXEM ОУ.

- **В** – допустимое количество пропущенных сеансов связи (от 3 до 9).

В.5.3 Ввести команду на связывание ОУ определенного класса с конкретным адресом

- **80КК#** команда на связывание ОУ класса 1;
- **81КК#** команда на связывание ОУ класса 2;
- **82КК#** команда на связывание ОУ класса 3,
- где: класс 1 датчики, к ним относятся извещатели, сигнализаторы, датчики контроля различных параметров;
	- класс 2 исполнительные устройства, к ним относятся реле, световые и звуковые оповещатели, устройства управления и т.п;
	- класс 3 интерфейсные устройства, к ним относятся радиобрелоки, клавиатуры, считыватели, матричные дисплеи, и т.п.
- В.6 Пример действий при связывании ОУ и впервые настраиваемого БРШС-РК: а) **85#** – команда очистки памяти БРШС-РК;
- б) **90013#** команда установки параметров связи для всех ОУ;
- в) 8001 **#** команда связать ОУ класс 1 с номером зоны 01;

г) ОУ перевести в режим связывания.

В.7 При необходимости связывания очередного ОУ – повторить выполнение В.6 в) и В.6 г), изменив, соответственно, адрес канала.

#### **Примечания:**

1. При использовании в одном БРШС-РК MRF ОУ и АXEM ОУ первым должно привязываться MRF ОУ.

2. Общее количество ОУ и радиобрелоков – не более 31 шт.

В.8 При вводе команд надо учитывать следующее:

а) адрес (номер ОУ) вводить в десятичном формате, например 01, 02, ...16.

б) знак **#** является вводом команды на выполнение. Продолжительность выполнения команды БРШС-РК для каждой команды разная.

в) если команда введена правильно, то светодиод ВУПС-К начинает работать в мигающем режиме с частотой переключения 200 мс.

При успешном выполнении команды:

- светодиод на ВУПС-К перестает мигать;

- зуммер ВУПС-К выдает одиночный звуковой сигнал.

При не успешном выполнении команды:

- светодиод на ВУПС-К перестает мигать;

- зуммер ВУПС-К выдает двойной звуковой сигнал.

В.9 В случае ошибочного ввода команды следует нажать на ВУПС-К клавишу «**\***» для очистки буфера клавиатуры и повторить ввод команды.

В.10 Проверить работоспособность ППКО в тестовом режиме в порядке, приведенном в технических условиях или в руководстве по эксплуатации на ППКО.

Таблица. В.1

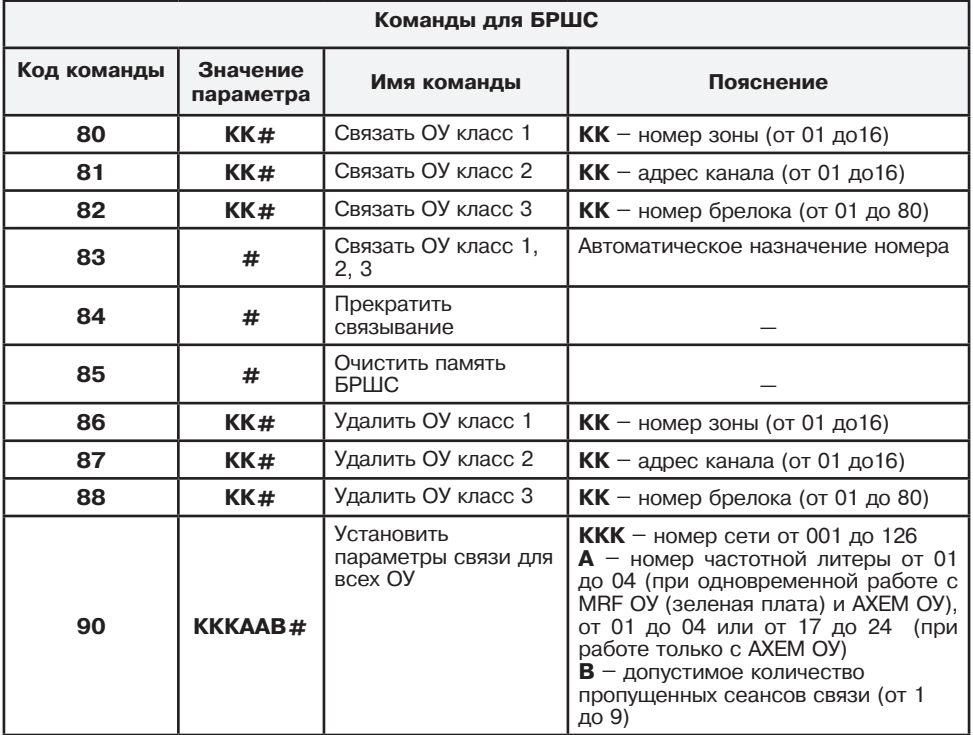

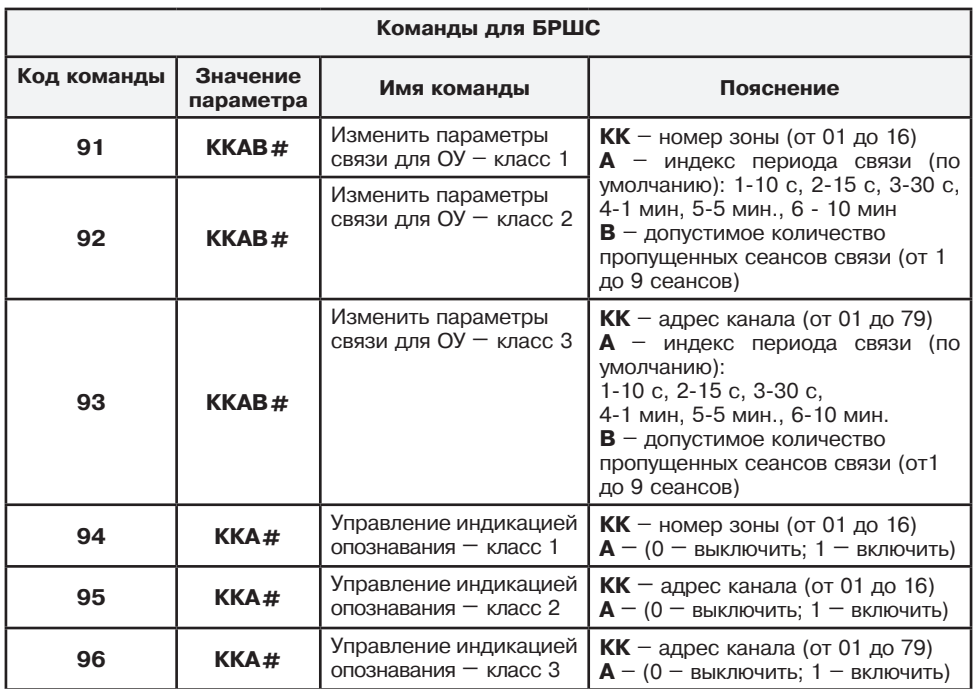

**Примечание** – команды **94, 95, 96** активны в рабочем режиме ППКО.

# Приложение Г

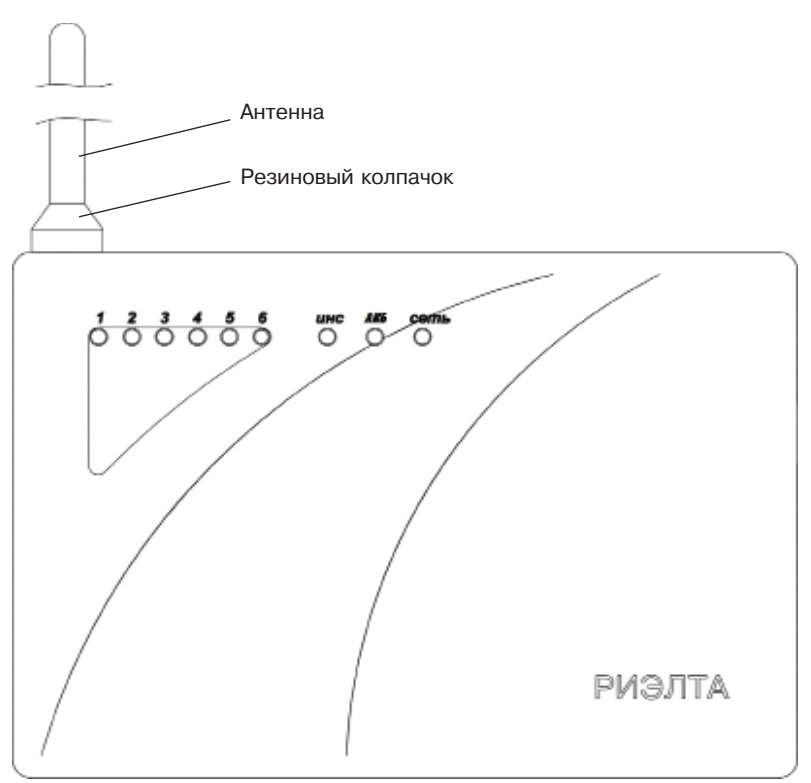

Рисунок Г.1 – ППКО «Заря-УО-IP-GPRS» исп.1

- 1. На антенну надеть резиновый колпачок.
- 2. Установить антенну.

**ООО «НПП РИЭЛТА», www.rielta.ru 197046, Россия, г. Санкт-Петербург, Петроградская наб., д. 34, лит. Б, пом. 1-Н Тел. /факс: +7 (812) 233-03-02, +7 (812) 703-13-60, rielta@rielta.ru Тех. поддержка: тел. +7 (812) 233-29-53, +7 (812) 703-13-57, support@rielta.ru**